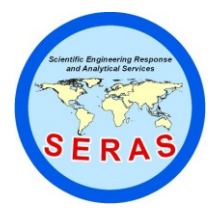

SOP: 1707 PAGE: 1 of 53<br>REV: 0.0  $REV$ : DATE: 12/22/94

# **X-METTM 880 FIELD PORTABLE X-RAY FLUORESCENCE OPERATING PROCEDURES**

## **CONTENTS**

### 1.0 SCOPE AND APPLICATION

- 1.1 Principles of Operation
	- 1.1.1 Scattered X-rays
- 1.2 Sample Types
- 2.0 METHOD SUMMARY
- 3.0 SAMPLE PRESERVATION, CONTAINERS, HANDLING AND STORAGE

### 4.0 INTERFERENCES AND POTENTIAL PROBLEMS

- 4.1 Sample Placement
- 4.2 Sample Representivity
- 4.3 Reference Analysis
- 4.4 Chemical Matrix Effects (Effects due to the chemical composition of the sample)
- 4.5 Physical Matrix Effects (Effects due to sample morphology)
- 4.6 Modeling Error
- 4.7 Moisture Content
- 4.8 Cases of Severe X-ray Spectrum Overlaps
- 4.9 Inappropriate Pure Element Calibration

## 5.0 EQUIPMENT/APPARATUS

- 5.1 Description of the X-MET 880 System
- 5.2 Equipment and Apparatus List
	- 5.2.1 X-MET 880 Analyzer System
	- 5.2.2 Optional Items
	- 5.2.3 Limits and Precautions

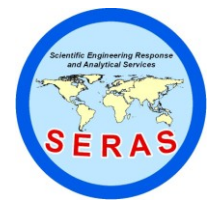

SOP: 1707 PAGE: 2 of 53 REV: 0.0 DATE: 12/22/94

# **X-METTM 880 FIELD PORTABLE X-RAY FLUORESCENCE OPERATING PROCEDURES**

### CONTENTS (cont)

#### 5.3 Peripheral Devices

- 5.3.1 Communication Cable Connection
- 5.3.2 Communication Speed
- 5.3.3 Character Set
- 5.3.4 Parity
- 5.3.5 Terminal Emulation
- 5.3.6 User Software

#### 5.4 Instrument Maintenance

- 5.4.1 Probe Window
- 5.4.2 Further Information and Troubleshooting

### 6.0 REAGENTS

- 6.1 Site Specific Calibration Standards (SSCS)
	- 6.1.1 SSCS Sampling 6.1.2 SSCS Preparation
- 6.2 Site Typical Calibration Standards (STCS)

### 7.0 PROCEDURE

- 7.1 Prerequisites
	- 7.1.1 Gain Control
	- 7.1.2 Gain Control Monitoring
- 7.2 Preoperational Checks
- 7.3 Normalization and Standardization
- 7.4 General Keys and Commands
	- 7.4.1 The "Shift" Key
	- 7.4.2 The "Model" (Selection) Key
	- 7.4.3 The "MTIME" (Measurement Time Selection) Key

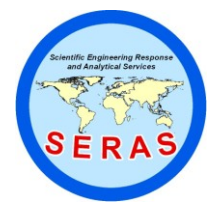

SOP: 1707 PAGE: 3 of 53 REV: 0.0 DATE: 12/22/94

# **X-METTM 880 FIELD PORTABLE X-RAY FLUORESCENCE OPERATING PROCEDURES**

### CONTENTS (cont)

- 7.4.4 AMS Command: Data Averaging Mode
- 7.4.5 The "RECALC" Key
- 7.4.6 The Function Keys "F1 F5"
- 7.4.7 STD Command: Standard Deviations
- 7.4.8 Other Commands
- 7.5 Instrument Calibration
	- 7.5.1 DEL Command: Deleting a Model
	- 7.5.2 Changing a Model's "Maximum Count Rate" and Default Measuring Time
	- 7.5.3 PUR Command: Pure Element Calibration
		- 7.5.3.1 Introduction
		- 7.5.3.2 Operation
		- 7.5.3.3 Multiple Models
		- 7.5.3.4 LIM Command: Examining and Verifying the Channel Limits
	- 7.5.4 SPE Command: Examining Spectra
	- 7.5.5 SPL Command: Spectrum Plot Using a Peripheral Device
	- 7.5.6 CAL Command: Assay Model Sample Calibration
		- 7.5.6.1 Introduction
		- 7.5.6.2 Measurement of Calibration Samples
		- 7.5.6.3 Sample Calibration of a Model Using Both Sources in a DOPS Probe
		- 7.5.6.4 Deletion of the Calibration Intensities Table
	- 7.5.7 ASY Command: Input of Sample Assay Values
	- 7.5.8 MOD Command: Generating the Regression Model
		- 7.5.8.1 Setting the Dependents
		- 7.5.8.2 Setting the Independents
		- 7.5.8.3 Reviewing the Regression Fit Parameters
		- 7.5.8.4 Examining the Residuals Table
		- 7.5.8.5 Deleting Points
		- 7.5.8.6 Examining Coefficients and T Values
		- 7.5.8.7 Reiterating the Model or Exiting

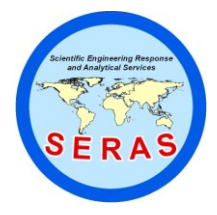

SOP: 1707 PAGE: 4 of 53 REV: 0.0 DATE: 12/22/94

# **X-METTM 880 FIELD PORTABLE X-RAY FLUORESCENCE OPERATING PROCEDURES**

### CONTENTS (cont)

- 7.5.9 Model Optimization Methodology
	- 7.5.9.1 Basic Theory
	- 7.5.9.2 Parameters Used in Regression Modeling
	- 7.5.9.3 Iterative Process of Building the Model
	- 7.5.9.4 Concluding Remarks
- 7.5.10 Verifying the Accuracy of the Regression Model
- 7.5.11 Documenting the Regression Model

#### 8.0 CALCULATIONS

#### 9.0 QUALITY ASSURANCE/QUALITY CONTROL

- 9.1 Precision
	- 9.1.1 Preliminary Detection Limit (DL) and Quantitation Limit (QL)
	- 9.1.2 Field Detection Limit (FDL) and Field Limit of Quantitation (FLOQ)
- 9.2 Reporting Results
- 9.3 Accuracy
	- 9.3.1 Additional QA/QC
	- 9.3.2 Matrix Considerations

### 10.0 DATA VALIDATION

- 10.1 Active Calibration Model Documentation Method
- 10.2 Alternate Calibration Model Documentation Method
- 10.3 Confirmation Samples
- 10.4 Recording Results
- 11.0 HEALTH AND SAFETY
- 12.0 REFERENCES

SUPERCEDES: SOP #1707; Revision 1.0; 11/21/91; U.S. EPA Contract EP-W-09-031..

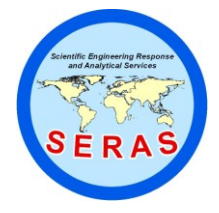

SOP: 1707 PAGE: 5 of 53 REV: 0.0 DATE: 12/22/94

## **X-METTM 880 FIELD PORTABLE X-RAY FLUORESCENCE OPERATING PROCEDURES**

### 1.0 SCOPE AND APPLICATION

The purpose of this standard operating procedure (SOP) is to serve as a guide to the start-up, check-out, operation, calibration, and routine use of the X-Met 880 instrument, for field use in screening of hazardous or potentially hazardous inorganics. It is not intended to replace or diminish the use of the X-MET 880 Operating Instructions. The Operating Instructions contain additional helpful information to assist in the optimum instrument utilization and which form the basis on which new and varying applications can later be based.

The procedures contained herein are general operating procedures which may be changed as required, dependent on site conditions, equipment limitations, limitations imposed by the QA/QC procedure or other protocol limitations. In all instances, the ultimate procedures employed should be documented and associated with the final report.

#### 1.1 Principles of Operation

X-Ray Fluorescence Spectroscopy (XRF) is a nondestructive qualitative and quantitative analytical technique used to determine the chemical composition of samples. In a source excited XRF analysis, primary X-rays emitted from a sealed radioisotope source are utilized to irradiate samples. During interaction of the source X-rays with samples, they may either undergo scattering (dominating process) or absorption by sample atoms in a process known as the photoelectric effect (absorption coefficient). This most useful analytical phenomenon originates when incident radiation knocks out an electron from the innermost shell of an atom. The atom is excited and releases its surplus energy almost instantly by filling the vacancy created with an electron from one of the higher energy shells. This rearrangement of electrons is associated with emission of X-rays characteristic (in terms of energy) of the given atom. This process is referred to as emission of fluorescent X-rays (fluorescent yield). The overall efficiency of the process described is referred to as excitation efficiency and is proportional to the product of absorption coefficient and fluorescent yield.

Generally, the X-MET 880 utilizes characteristic X-ray lines originating from the innermost shells of the atoms, K, L, and occasionally M. The characteristic X-ray lines of the K series are the most energetic lines for any element and, therefore, are the preferred analytical lines. The K lines are always accompanied by the L and M lines of the same element. However, being of much lower energy than the K lines, they can usually be neglected for those elements for which the K lines are analytically useful. For heavy elements (such as Ce, atomic number  $(Z)=58$ , to U,  $Z=92$ ), the L lines are the preferred lines for X-MET 880 analysis. The L<sub>α</sub> and L<sub>β</sub> lines have almost equal intensities and the choice of one or the other depends on what interfering lines might be present. A source just energetic enough to excite the L lines will not excite the K lines of the same element. The M lines will appear together with the L lines.

The X-MET 880 Operating Instructions contain tables that show the energies and relative intensities of the primary characteristic X-ray lines for all the applicable elements, see Section 1.3.

An X-ray source can excite characteristic X-rays from an element only if the source energy is greater than the absorption edge energy for the particular line group (i.e., K absorption edge, L absorption edge, M absorption edge) of the element. The absorption edge energy is somewhat greater than the corresponding line energy. Actually, the K absorption edge energy is approximately the sum of the K, L and M line

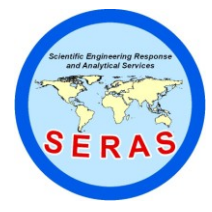

SOP: 1707  $PAGE: 6 of 53$ REV: 0.0 DATE: 12/22/94

# **X-METTM 880 FIELD PORTABLE X-RAY FLUORESCENCE OPERATING PROCEDURES**

energies, and the L absorption edge energy is approximately the sum of the L and M line energies of the particular element.

Energies of the characteristic, fluorescent X-rays are converted (within the detector) into a train of electric pulses, the amplitudes of which are linearly proportional to the energy. An electronic multichannel analyzer (electronic unit) measures the pulse amplitudes which, since they are proportional to original energies of emitted characteristic X-rays, are the basis of a qualitative X-ray analysis. The number of equivalent counts at a given energy is representative of element concentration in a sample basis for quantitative analysis.

1.1.1 Scattered X-rays

The source radiation is scattered from the sample by two physical reactions: coherent or elastic scattering (no energy loss) and Compton or inelastic scattering (small energy loss). Thus, the backscatter (background signal) actually consists of two components with X-ray lines close together, the higher energy line being equal to the source energy. Since the whole sample takes part in scattering, the scattered X-rays usually yield the most intense lines in the spectrum. It is also obvious from the aforementioned that the scattered X-rays have the highest energies in the spectrum and contribute the most part of the total measured intensity signal.

### 1.2 Sample Types

Solid and liquid samples can be analyzed for elements Al (aluminum) through U (uranium) with proper X-ray source selection. Typical environmental applications are:

- Heavy metals in soil (in-situ or samples collected from the surface or from bore hole drillings, etc.), sludges, and liquids (i.e., Pb in gasoline)
- Light elements in liquids (i.e., P, S and Cl in organic solutions)
- Heavy metals in industrial waste stream effluents
- PCB in transformer oil by Cl analysis
- Heavy metal air particulates collected on membrane filters, either from personnel samplers or from high volume samplers.

### 2.0 METHOD SUMMARY

The X-MET 880 Portable XRF Analyzer employs radioactive isotopes, such as Fe-55, Cm-244, Cd-109 and Am-241 for the production of primary X-rays. Each source emits a specific energy range of primary X-rays that cause a corresponding range of elements in a sample to produce fluorescent X-rays. When more than one source can excite the elements of interest, the appropriate source(s) is selected according to its excitation efficiency for the elements of interest. See X-MET 880 Operating Instructions for a chart of source type versus element range, Section 1.17.

For measurement, the sample is positioned in front of the source-detector window and exposed to the primary

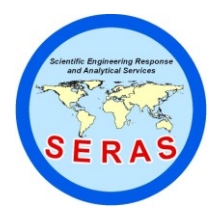

SOP: 1707  $PAGE: 7 of 53$ REV: 0.0 DATE: 12/22/94

# **X-METTM 880 FIELD PORTABLE X-RAY FLUORESCENCE OPERATING PROCEDURES**

(source) X-rays by pulling a trigger on the probe (or pushing the top of the probe unit back on the sample type probe) which exposes the sample to radiation from the source. The sample fluorescent and backscattered X-rays enter through the beryllium (Be) detector window and are detected in the active volume of a high-resolution, gasfilled proportional counter.

Elemental count rates (number of net element pulses per second) are used in correlation with actual sample compositions to generate calibration models for qualitative and quantitative measurements.

Analysis time is user selectable from 1 to 32767 seconds. The shorter measurement times (30 - 100s) are generally used for initial screening and hot spot delineation, while longer measurement times (100 - 500s) are typically used for higher precision and accuracy requirements.

#### 3.0 SAMPLE PRESERVATION, CONTAINERS, HANDLING AND STORAGE

This SOP specifically describes equipment operating procedures for the X-MET 880; hence, this section is not applicable to this SOP.

### 4.0 INTERFERENCES AND POTENTIAL PROBLEMS

The total error of XRF analysis is defined as the square root of the sum of squares of both instrument precision and user or application related error. Generally, the instrument precision is the least significant source of error in XRF analysis. User or application related error is generally the more significant source of error and will vary with each site and method used. The components of the user or application related errors are the following:

#### 4.1 Sample Placement

This is a potential source of error since the X-ray signal decreases as you increase the distance from the radioactive source. However, this error is minimized by maintaining the same sample distance from the source.

#### 4.2 Sample Representivity

This can be a major source of error if the sample and/or the site-specific or site-typical calibration samples (see Section 4.0) are not representative of the site. Representivity is affected by the soil macroand micro-heterogencity. For example, a site contaminated with pieces of slag dumped about by a smelting operation will be less homogeneous than a site contaminated by liquid plating waste. This error can be minimized by either homogenizing a large volume of sample prior to analyzing an aliquot, or by analyzing several samples (in-situ) at each sampling point and averaging the results.

### 4.3 Reference Analysis

Soil chemical and physical matrix effects may be corrected by using Inductively-Coupled Plasma (ICP) or Atomic Absorption (AA) spectrometer analyzed site-specific soil samples as calibration samples. A major source of error can result if the samples analyzed are not representative of the site and/or the analytical error is large. With XRF calibrations based on reference analyses results, the XRF analytical results can be reported in the same units as the calibration samples reference analyses. Results, for

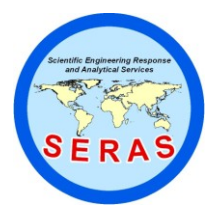

SOP: 1707 PAGE: 8 of 53 REV: 0.0 DATE: 12/22/94

# **X-METTM 880 FIELD PORTABLE X-RAY FLUORESCENCE OPERATING PROCEDURES**

example, will be in Contract Laboratory Protocol (CLP) extractable metals if the CLP specified  $HNO<sub>3</sub>/H<sub>2</sub>O<sub>2</sub>$  digestion is used. Results will be in total metals if total (HF) digestion or KOH fusion is used.

4.4 Chemical Matrix Effects (Effects due to the chemical composition of the sample)

Chemical matrix effects result from differences in concentrations of interfering elements. These effects appear as either spectral interferences (peak overlaps) or as X-ray absorption/enhancement phenomena. Both effects are common in soils contaminated with heavy metals. For example, Fe (iron) tends to absorb Cu (copper) K shell X-rays, reducing the intensity of Cu measured by the detector. This effect can be corrected if the relationship between Fe absorption and the Cu X-ray intensities can be modeled mathematically. Obviously, establishing all chemical matrix relationships during the time of instrument calibration is critical. These relationships are modeled mathematically, with X-MET 880 internal software, using ICP or AA analyzed site-specific soil samples as the XRF calibration standards. Additionally, increasing the number of standards and the range of the standard concentrations used may decrease the error in the calibration mathematical modeling. Generally, as rule-of-thumb, a minimum of five calibration samples per element to be analyzed are used to generate reliable X-MET 880 calibration models.

4.5 Physical Matrix Effects (Effects due to sample morphology)

Physical matrix effects are the result of variations in the physical character of the sample. They may include such parameters as particle size, uniformity, homogeneity and surface condition. For example, consider a sample in which the analyte exists in the form of very fine particles within a matrix composed of much courser material. If two separate aliquots of the sample are ground in such a way that the matrix particles in one are much larger than in the other, then the relative volume of analyte occupied by the analyte-containing particles will be different in each. When measured, a larger amount of the analyte will be exposed to the source X-rays in the sample containing finer matrix particles; this results in a higher intensity reading for that sample and, consequently, in apparently higher measured concentration of that element.

4.6 Modeling Error

The error in the calibration mathematical modeling is insignificant (relative to the other sources of error) IF the instrument's modeling operating instructions are followed correctly (see Section 14.0).

4.7 Moisture Content

If measurement of soils or sludges is intended, the sample moisture content will affect the accuracy of the analysis. The overall error from moisture may be a secondary source of error when the moisture range is small (5-20%), or may be a major source of error when measuring on the surface of soils that are saturated with water.

4.8 Cases of Severe X-ray Spectrum Overlaps

Certain X-ray lines from different elements, when present in the sample, can be very close in energy and,

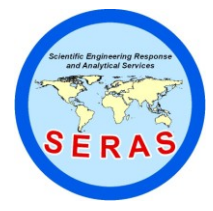

SOP: 1707 PAGE: 9 of 53 REV: 0.0 DATE: 12/22/94

# **X-METTM 880 FIELD PORTABLE X-RAY FLUORESCENCE OPERATING PROCEDURES**

therefore, interfere by producing a severely overlapped spectrum.

The typical spectral overlaps are caused by the  $K_\beta$  line of element Z-1 (or as with heavier elements, Z-2 or Z-3) overlapping with the K<sub>α</sub> line of element Z line. This is the so-called K<sub>α</sub>/K<sub>β</sub> interference. Since the  $K_{\alpha}$ : $K_{\beta}$  intensity ratio for the given element usually varies from 5:1 to 7:1, the interfering element, (Z-1), must be present in large concentrations in order to disturb the measurement of analyte Z. The presence of large concentrations of titanium (Ti) could disturb the measurement of chromium (Cr). The TiK<sub>a</sub> and K<sub>β</sub> energies are 4.51 and 4.93 Kev, respectively. The  $CrK_\alpha$  energy is 5.41 Kev. The resolution of the detector is approximately 850 eV. Therefore, large amounts of Ti in a sample will result in spectral overlap of the Ti $K_8$  with the Cr $K_a$  peak.

Other interferences are K/L, K/M and L/M. While these are less common, the following are examples of a severe overlap:

### $Ask_{\alpha}PbL_{\alpha}$ ,  $SK_{\alpha}PbM_{\alpha}$

In the arsenic/lead case, lead can be measured from the PbL<sub>β</sub> line, and arsenic from either the AsK<sub>α</sub> or the  $\text{AsK}_{\beta}$  line; this way the unwanted interference can be corrected. However, due to the severances of the overlap (energy of As $K_{\alpha}$  is almost identical to that of PbL<sub> $\alpha$ </sub>), measurement sensitivity is reduced.

4.9 Inappropriate Pure Element Calibration

It is of paramount importance that the pure element calibration, also called "instrument calibration" (see Section 12.0), include all elements that can be present at the site, (i.e., in the samples to be analyzed). This means that even if the element is not a target element, as long as it is present in detectable amounts with the source in use, it must be included in the pure element calibration in order for the X-MET 880 to correct for its potential spectral interference effect on the target element.

### 5.0 EQUIPMENT/APPARATUS

5.1 Description of the X-Met 880 System

The X-MET 880 analyzer includes a compact, sealed radiation source contained that is in a measuring probe. This probe is connected by cable to an environmentally sealed electronic module.

The analyzer utilizes the method of Energy Dispersive X-Ray Fluorescence (EDXRF) spectrometry to determine the elemental composition of soils, sludges, aqueous solutions, oils, and other waste materials.

Each probe is equipped with a high resolution gas-filled proportional detector, or a high resolution solid state lithium drifted silicon (Si/Li) detector.

The complete X-MET 880 system consists of five alternate configurations.

1. The X-MET 880ES Extended Range X-MET 880 Silicon Detector System includes the Silicon Detector Surface Probe System (SDPS) with a 60 millicurie (mCi) Curium-244\* (Cm-244) excitation source and a 30 mCi Americium-241\*\* (Am-241) excitation source.

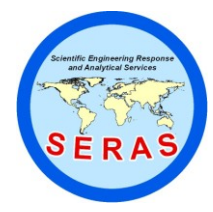

SOP: 1707  $PAGE: 10$  of 53 REV: 0.0 DATE: 12/22/94

# **X-METTM 880 FIELD PORTABLE X-RAY FLUORESCENCE OPERATING PROCEDURES**

- 2. The X-MET 880SH, Standard X-MET 880 System comes with a SAPS probe containing a 60 mCi Cm-244\* excitation source.
- 3. The X-MET 880ER Extended Range X-MET 880 System comes with a DOPS probe that contains a 60 mCi Cm-244\* excitation source and a 30 mCi Am-241\*\* excitation source.
- 4. The X-MET 880AS Alternate Standard Range X-MET 880 System comes with a SAPS probe containing 10 mCi Cd-109\*\*\* (in place of the 60 mCi Cm-244).
- 5. The X-MET 880AE Alternate Extended Range X-MET 880 System includes the DOPS with 10 mCi Cd-109\*\*\* plus 30 mCi Am-241\*\*.
- \* Cm-244 in SDPS probe (or Surface Analysis Probe Set (SAPS) and Double Source Surface Probe Set (DOPS) probes) will allow analysis of all elements from atomic number 19 (potassium) to 35 (bromine) and from atomic number 56 (barium) to atomic number 83 (bismuth).
- \*\* The Am-241 excitation source extends the elemental range of the system to include such important priority pollutants as Cd, Ag, and Ba. Am-241 in SDPS, SAPS or DOPS will allow analysis of all elements from atomic number 30 (zinc) to 60 (neodymium), and atomic number 73 (tantalum) to 92 (uranium).
- \*\*\* Replacing the Cm-244 with Cd-109 provides somewhat improved precision and accuracy for Pb when As is present. Cd-109 in SAPS or DOPS will allow analysis of elements from atomic number 24 (chromium) to 42 (molybdenum) and from 65 (terbium) to 92 (uranium).

Optional sample type probes (for laboratory or mobile lab use only) are available for use when all samples will be contained in X-ray cups. These probes can contain any of the excitation sources described above.

The use of the special optional sample probes, Light Element sample Probe System (LEPS), or the Surface Light element Probe System (SLPS), with the Fe-55 ring source, enables analysis of light elements ranging from atomic number 13 (aluminum), to atomic number 24 (chromium), and heavy elements from 37 (rubidium) to 56 (barium).

The electronic module includes a 256 channel multi-channel analyzer and a high speed, 16/32 bit, Motorola 68000 microprocessor. Up to 32 multi-element analysis programs, called models, can be stored in its memory.

The unit comes factory pre-calibrated based on the Outokumpu Electronics synthetic soil calibration suite, or based on customer supplied standards (see supplemental documentation on factory calibration for calibration data specific to each X-MET 880).

Optional calibrations can be installed at the factory for other soil or waste material types on request.

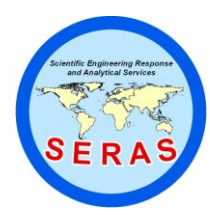

SOP: 1707 PAGE: 11 of 53 REV: 0.0 DATE: 12/22/94

# **X-METTM 880 FIELD PORTABLE X-RAY FLUORESCENCE OPERATING PROCEDURES**

Additional models tailored to specific needs may be added by the user after attending the X-MET 880 Calibration and Operators Training Course which is conducted by Ouotkumpu Electronics at regular intervals. (Request course description and schedule from Outokumpu Electronics, Langhorne, PA.)

The X-MET 880 can be operated from a 115-volt (or 220-volt) wall outlet or its 12-volt, 10-hour capacity battery, or a standard 12-volt car or truck battery.

The X-MET 880 can be operated in a temperature range from 32 to  $140^{\circ}$  Fahrenheit (F), or may be operated down to  $-13^{\circ}$  F with the low temperature option. The freezing point of a discharged battery is  $14^0$  F.

The probe and electronic unit may be exposed to a light rain. However, additional protection is provided if the system (electronic unit and probe) is contained in the optional water repellant carrying case.

The instrument can be calibrated for up to 10 elements per model, six (6 target elements) of which can provide a readout in the Assay Mode.

In the Assay Mode, up to 30 reference samples per assay model can be used to generate the sample calibration curve in the X-MET 880.

- 5.2 Equipment and Apparatus List
	- 5.2.1 X-MET 880 Analyzer System

The complete X-MET 880 Analyzer System includes:

- 880 Electronics Module
- Single source SAPS or DOPS or SDPS with optional LEPS or optional Heavy Element Sample Probe Set (HEPS) in place of, or in addition to, the SAPS and/or DOPS, each containing appropriate excitation source(s)
- Pure element standards
- Battery charger
- Battery pack
- X-MET 880 Operating Instructions, X-MET 880 Operator's Manual and any applicable X-MET 880 factory calibration documentation.
- 5.2.2 Optional Items
	- 31 millimeter (mm) diameter sample cups

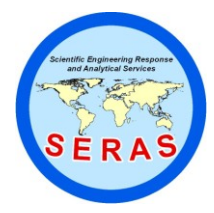

SOP: 1707  $PAGE: 12$  of 53 REV: 0.0 DATE: 12/22/94

# **X-METTM 880 FIELD PORTABLE X-RAY FLUORESCENCE OPERATING PROCEDURES**

- XRF polypropylene film, 0.2mm thickness
- Nylon reinforced, water-repellant backpack
- Metal reinforced shipping case with die-cut foam inserts for X-MET 880 and accessories
- Peripheral devices such as the Terminal/Printer data logger, the DMS-1 Data Management System, the ESP extended software package for use with IBM compatible Personal Computer (PC).
- Surface probe shield assembly. Shield assembly must be used when the SAPS or DOPS probes are inverted for measuring sample in XRF cups.

See Outokumpu Electronics X-MET 880 Accessories Price List for additional Outokumpu Electronics options.

For mobile lab or laboratory X-ray sample preparation accessories, such as drying ovens, grinders, sieves, etc., consult general laboratory equipment suppliers.

5.2.3 Limits and Precautions

The probes should be handled in accordance with the following radiological control practices:

- 1. The probe should always be in contact with the surface of the material being analyzed and the analyzed material should completely cover the probe opening (aperture), when the probe shutter is open. The indicator flag on the side of the DOPS and SAPS probes is green when the shutter is closed and red when it is open.
- 2. Under no circumstances should the probe be pointed at the operator or surrounding personnel with the shutter open.
- 3. Do not place any part of the operator's or co-worker's body in line of exposure when the shutter is opened and not fully covered.
- 4. The SAPS or DOPS probe trigger must be key-locked when not in use.
- 5. Notify Outokumpu Electronics immediately of any condition or concern relative to the probe structural integrity, source shielding, shutter condition or operability.
- 6. Notify the appropriate state agency or Nuclear Regulatory Commission (NRC) office (see factory supplied data on radiological safety) immediately of any damage to the radioactive source, or any loss or theft of the device.
- 7. Labels or instructions on the probe(s) must not be altered or removed.

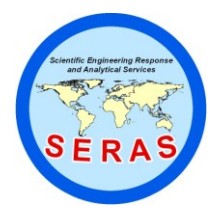

SOP: 1707  $PAGE: 13$  of 53 REV: 0.0 DATE: 12/22/94

# **X-METTM 880 FIELD PORTABLE X-RAY FLUORESCENCE OPERATING PROCEDURES**

- 8. The user must not remove the probe covers or attempt to open the probe.
- 9. The source(s) in the probe must be leak tested every six (6) months as described in the X-MET 880 Operating Instructions. The Leak Test Certificates must be kept on file and a copy must accompany the instrument at all times.
- 10. The probe shield assembly must be used when the SAPS or DOPS probe is inverted for measuring samples contained in cups.
- 11. During operation, keep the probe at least 10 feet from computer monitors and any other source of radio frequency (RF). Some monitors have very poor RF shielding and will affect measurement results.
- 12. The X-MET 880 should not be dropped or exposed to conditions of excessive shock or vibration.
- 13. Keep the force on the probe, with the trigger pulled, to less than four (4) pounds to avoid shutter binding.

Additional precautions include:

- 1. Do not pull on the probe wire to unplug the probe. Grasp the probe plug at the ribbed rubber connector cover and squeeze, then press firmly while plugging, and pull while unplugging the connector.
- 2. Do not attempt to rotate the handle on the electronic unit unless the release buttons on each side of the handle are depressed.
- 3. The X-MET 880 should not be operated or stored at an ambient temperature below  $32^0$ F (-13<sup>0</sup>F with low temperature version) or above 140<sup>0</sup> F.
- 4. The battery charging unit should only be used indoors at dry conditions.
- 5.3 Peripheral Devices

The X-MET 880 may be used with a wide range of peripheral devices for electronic data capture or printed readout as long as they are equipped with input compatible with the RS-232 serial protocol. Such devices include terminals, printers, electronic data loggers, personal computers, etc. Any time a peripheral device is connected to the X-MET 880, all text and commands shown on the X-MET 880 display will be automatically output to and copied by the peripheral.

5.3.1 Communication Cable Connection

Plug the round connector of the RS-232 cable, into the X-MET 880 "IN/OUT" port (the connection just above the probe connection on the electronic unit), and the rectangular (25 pin) connector of the cable to the RS-232 port of the receiving device (serial port).

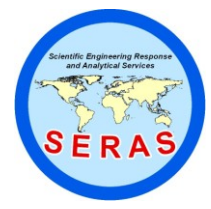

SOP: 1707  $PAGE: 14$  of 53 REV: 0.0 DATE: 12/22/94

# **X-METTM 880 FIELD PORTABLE X-RAY FLUORESCENCE OPERATING PROCEDURES**

If the receiving device, serial port, does not have a 25 pin, male, RS-232 C standard connector, THEN it will be necessary to obtain a "gender mender plug" (male-to-female converter), OR, in the case of 9 pin device connectors, a 25 to 9 pin adapter (with or without gender changer, depending on the gender of the connector at the receiving device). All Outokumpu supplied peripherals are delivered with appropriate connections.

5.3.2 Communication Speed

To communicate with the external device, the X-MET 880 MUST be set at the same Baud Rate as the receiving device. The X-MET 880 command for setting or resetting the Baud Rate is CSI (Configure Serial Interface). The CSI command is a sub-command under the EMP (Enter Maintenance Parameters) command, which must therefore precede it. Enter EMP followed by "CONT/YES", THEN enter CSI on the keypad FOLLOWED by "CONT/YES". The X-MET 880 will display

BAUD RATE: XXXX NEW?

Press "CONT/YES" until the desired baud rate (data transfer speed) is in the display, then press "END/NO" to accept the displayed reading. The baud rate can have values 50, 75, 110, 134.5, 150, 200, 300, 600, 1200, 1800, 2400, 4800, 9600 and 19200 baud. Select the baud rate of the peripheral device with which you are communicating.

5.3.3 Character Set

The RS-232 C interface supports all the standard ASCII characters. Upper and lower case letters are equivalent in data transmission. This means that the X-MET 880 will execute any legal command typed in lower case on the peripheral keyboard. (See Section 5.3.5 for some special keys.) The serial data format is:

- \* 1 start bit (SPACE)
- \* 8 data bits (ASCII from LSB to MSB)
- \* 1 stop bit (MARK)
- 5.3.4 Parity

Parity MUST be set to NO PARITY.

5.3.5 Terminal Emulation

Although most keys on the standard typewriter style keypad (as used on most terminals and computers) are the same as the X-MET 880 keypad, there are, however, some specific keys on the X-MET 880 that require the operator to use an "equivalent" key on the terminal. The following lists correlates the unique X-MET 880 keys and their terminal equivalents:

X-MET 880 KEYTERMINAL KEY (or key combination)

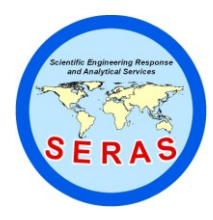

SOP: 1707  $PAGE: 15$  of 53 REV: 0.0 DATE: 12/22/94

# **X-METTM 880 FIELD PORTABLE X-RAY FLUORESCENCE OPERATING PROCEDURES**

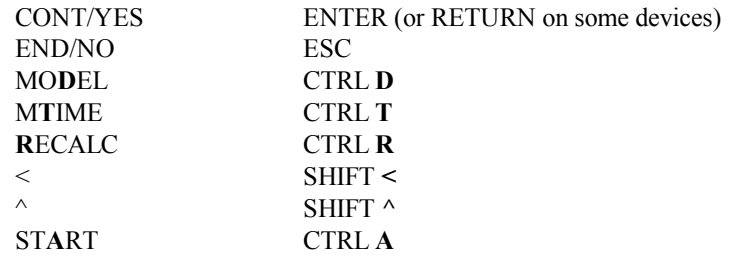

5.3.6 User Software

Refer to your PC software manual for details on additional settings that may be required for proper interfacing between X-MET 880 and your particular software.

### 5.4 Instrument Maintenance

5.4.1 Probe Window

Should the probe window become damaged or punctured, it should be replaced as soon as possible to prevent dust and moisture from entering the probe. Replacement window assemblies can be ordered from Outokumpu Electronics. Simply pry out the old window aperture using a small, flat-blade screwdriver, or similar. PRIOR to reinstalling the new aperture, rub a very thin film of silicon grease (or liquid soap,  $I\bar{F}$  silicon grease is not available) around the rubber "O" ring, inside the probe aperture opening, to facilitate re-installation.

The removal of any loose dirt on the probe window should be done with a soft brush or cloth and then blown with air. To remove adhering dirt, a solvent such as methanol or ethanol may be used.

5.4.2 Further Information and Troubleshooting

Refer to the X-MET 880 Operating Instructions (or optional Maintenance Manual) for additional detailed operational and/or maintenance and troubleshooting instructions. IF no solution is not found in either manual, **THEN** contact Outokumpu Electronics for assistance. It is recommended that an Instrument Log be maintained for documenting specific corrective actions taken to alleviate any instrumental problems, or to record any service that has been performed.

### 6.0 REAGENTS

6.1 Site-Specific Calibration Standards (SSCS)

The SSCS must be representative of the matrix to be analyzed by the XRF. They are employed in the "sample calibration" stage of programming the instrument (see Section 7.5.6). They are also employed in the subsequent calibration checks (see Section 7.2 and 9.0) and any re-calibrations that may be performed.

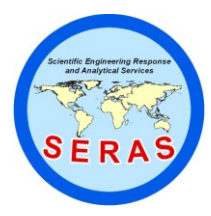

SOP: 1707 PAGE: 16 of 53 REV: 0.0 DATE: 12/22/94

# **X-METTM 880 FIELD PORTABLE X-RAY FLUORESCENCE OPERATING PROCEDURES**

The concentration of the target elements in the SSCS should be determined by independent AA or ICP analysis that meets an acceptable quality for referee data.

Additionally, the concentration in the SSCS of elements adjacent  $(+/-2)$  atomic numbers Z) to the Z of the target element should be determined by independent AA or ICP analysis if: 1) they are excited by the source used, and/or 2) their concentrations are unknown or suspected to be greater than ten percent of the target element concentration and/or 3) it is unknown or suspected that their concentration variance is greater than twenty percent in the site matrix, or if this variance (if greater than twenty percent) has a nonlinear relationship to the variance of the target element concentration.

For example, the requested target elements are Cd and Sb for a site. Review of the site history indicates that Sn and Ag may be present. The SSCS should be analyzed for Sn and Ag in addition to Cd and Sb, to determine their concentrations and the relationship (linear or non-linear) to the Cd and Sb concentrations in the SSCS samples.

6.1.1 SSCS Sampling

Review Section 4.2 on sample representivity. The SSCS samples must be representative of the matrix to be analyzed by XRF. It does not make sense to collect the SSCS samples in the site containment area if you are interested in investigating off-site contaminant migration. The matrices may be different and could affect the accuracy of the XRF results. If there are two different matrices on-site, collect two sets of SSCS samples.

A full range of target element concentrations is needed to provide a representative calibration curve. Mixing high and low concentration soils to provide a full range of target element concentrations is not recommended due to homogenization problems. The highest and lowest SSCS samples will determine the linear calibration range. Unlike liquid samples, solid samples cannot be diluted and re-analyzed.

The number of SSCS samples needed for calibrating an assay model depends on:

- 1. The number of target elements (analyte). For each additional target element, increase the number of SSCS samples by five (up to a maximum of 30).
- 2. The number of elements adjacent to the target elements. For each additional adjacent element known or found to be present in the samples, you should increase the number of SSCS samples by five (up to a maximum of 30) to insure that the calibration model properly corrects for X-ray interferences and spectral overlaps.

Additionally, collect several SSCS samples in the concentration range of interest. If the action level of the site is 500 mg/kg, providing several SSCS samples in this concentration range will tend to improve the XRF analytical accuracy in this concentration range.

Generally, a minimum of 10 and a maximum of 30 appropriate SSCS samples should be taken. A minimum of a 4 oz. sample is required. A larger size sample should be provided to

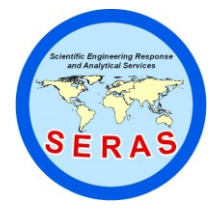

SOP: 1707  $PAGE: 17$  of 53 REV: 0.0 DATE: 12/22/94

# **X-METTM 880 FIELD PORTABLE X-RAY FLUORESCENCE OPERATING PROCEDURES**

compensate for samples with a greater content of non-representative material such as rocks and/or organic debris. Standard glass sampling jars should be used.

#### 6.1.2 SSCS Preparation

The SSCS samples should be dried either by air drying overnight, or oven drying at less than 105 C. Aluminum drying pans or large plastic weighing boats for air drying may be used. After drying, remove all large organic debris and non-representative material (twigs, leaves, roots, insects, asphalt, rocks, etc.).

The sample should be sieved through a 20-mesh stainless steel sieve. Clumps of soil and sludge should be broken up against the sieve using a stainless steel spoon. Pebbles and organic matter remaining in the sieve should be discarded. The under-sieve fraction of the material constitutes a sample.

Although a maximum final particle size of 20-mesh is normally recommended, a smaller particle size may be desired (see Section 4.5). The sample should be homogenized by dividing the sieved soil into quarters and physically mixing opposite quarters with a clean stainless steel spoon. Re-composite and then repeat the quartering and mixing procedure three times. Place the sieved sample in a clean glass sample jar and label it using both the site name and sample identification information.

The stainless steel sieves should be decontaminated using soap and water and dried between samples.

One or more plastic XRF sample cups should be filled with the sieved soil for each SSCS sample. A piece of .2mm polypropylene film is cut and tensioned, wrinkle-free, over the top of the x-ray sample cup and then sealed using the plastic film securing ring. The cup should be labeled using both the site name and specimen identification information.

Either the XRF sample cup or the balance of the prepared sample is submitted to the approved laboratory for analysis of the requested element(s) by AA or ICP.

#### 6.2 Site Typical Calibration Standards (STCS)

When the goal of the analysis with X-MET 880 is semi-quantitative measurements, such as hot spot delineation or determination of sampling points for a SSCS, then use of a STCS may be the most appropriate method. STCS are SSCS from a different site that have the identical target elements in a similar range and matrix as the site that is to be analyzed. It should be noted that the STCS are not from the site to be analyzed and may generate false positive and negative results.

For example, samples are going to be taken at lead battery manufacturing site for a SSCS. There is no information in the site history on the location or concentration of the Pb contamination. A model calibrated for Pb with a SSCS from another battery breakage site could be used as a STCS to screen this site and locate low, mid and high Pb contamination points for the SSCS sampling.

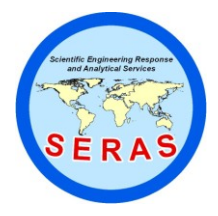

SOP: 1707 PAGE: 18 of 53 REV: 0.0 DATE: 12/22/94

## **X-METTM 880 FIELD PORTABLE X-RAY FLUORESCENCE OPERATING PROCEDURES**

### 7.0 PROCEDURE

#### 7.1 Prerequisites

If the X-MET 880 will be used in a location where AC power outlets are conveniently accessible, connect the battery charger to the battery and plug the charger cord into the outlet. The cable probe must be connected before the power is switched on. Plugging and unplugging this cable with the power on can damage the detector.

Verify that the probe shutter is closed by checking the mechanical flag color on the side of the SAPS or DOPS. When the flag is green the shutter is closed and open when it is red.

Connect the probe cable to the connector labeled "PROBE" on the electronic module. Make certain the plug has been firmly pushed in all the way (you will feel and hear a slight "click" as the probe connector locks into position).

Apply power to the X-MET 880 by pressing the "ON" button.

Verify that the display briefly reads:

X-MET 880 VX.X.X (software version) and DATE

SELF TEST COMPLETED, followed by (if the X-MET 880 has been off, more than a few minutes) the message:

### GAIN CONTROL: COUNT RATE TOO LOW

will flash intermittently (along with a "beep") on the display. This is normal and will stop approximately 30 seconds after power is on.

Verify that a prompt sign (>) appears in the lower left corner of the display after the gain control message has stopped flashing.

Verify that the upper right corner of the display reads the number of seconds (0 - 32,000s) on the top line and the model number (1 - 32) on the bottom line.

If a "battery low" message appears recharge the battery before proceeding or operate using line voltage.

Allow the X-MET 880 to warm up for approximately 60 minutes.

If the X-MET 880 is being used in a location where the temperature of the environment has changed by more than 5°F, then allow the X-MET 880 to stabilize at the new ambient temperature. Approximately 1 minute stabilization time for each 1°F change in ambient temperature should be allowed.

7.1.1 Gain Control

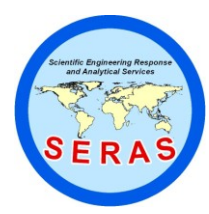

SOP: 1707  $PAGE: 19$  of 53 REV: 0.0 DATE: 12/22/94

# **X-METTM 880 FIELD PORTABLE X-RAY FLUORESCENCE OPERATING PROCEDURES**

Allow 5 minutes after temperature stabilization for the X-MET 880 to perform a complete cycle of automatic electronic gain control. The trigger must be released on the probe to activate the gain control operation. Additionally, the prompt sign  $(>)$  must be in the display.

The X-ray spectrum contains a number of incident X-ray quantum energies of which there are corresponding channels in the multichannel analyzer. These channels are limited by certain changes in conditions such as the resolution of the detector and temperature coefficients. This means that a proportionally large error from measurement would be obtained, if no compensation was made for these variations.

The elimination of such errors is made possible by monitoring the state of the probe spectrum and compensating for any spectral drift as described in Section 7.1.2.

The state of the detection region is maintained by a feedback gain control system, which operates all the time the probe is in a non-operative position (gain control position, DOPS, SAPS, SLPS placed on their sides, HEPS, LEPS with the lid in the forward position) and the instrument is not under any command (i.e., prompt displayed  $(>$  )).

The gain control routine is accomplished by allowing the X-MET 880 to measure a reference material (usually copper) mounted on the shutter and then maintaining a track on the peak spectral position.

The initial peak position is set up during the initialization of the probe (INI) and from this point the instrument will adjust accordingly, during gain control.

#### 7.1.2 Gain Control Monitoring

During initialization, the initial peak channel is established for the gain control. During gain control, adjustments are made to return the maximum peak (usually copper), after the backscatter peak, to this initial peak channel location. The peak channel is monitored and recorded to verify if the gain control mechanism is working and returning the peak to the correct channel. Failure of the gain control mechanism will result in spectral drift and calculation of incorrect intensities in the element windows or incorrect pure element window calibration. The gain control peak channel should be measured and recorded at the beginning, end, and every 25 to 40 minutes during the following operations:

- 1. Pure element calibration
- 2. SSCS Measurements
- 3. All sample analysis
- 4. All preoperational check sample measurements.

The gain control peak channel measurement is performed with the probe in the same position as it was during gain control (shutter is closed for the DOPS or SAPS probes and the sample chamber is pulled forward for the HEPS probe). The instrument should be set for a minimum measuring time of 60 seconds. The enter maintenance program command (EMP) is entered followed by "CONT/YES" command. Then the test measurement (TSM) command is entered

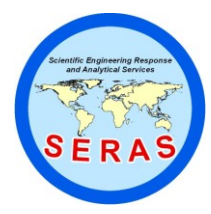

SOP: 1707  $PAGE: 20$  of 53 REV: 0.0 DATE: 12/22/94

## **X-METTM 880 FIELD PORTABLE X-RAY FLUORESCENCE OPERATING PROCEDURES**

followed by the "CONT/YES". The peak channel (PKCH), the full width half-maximum (FWHM) of the peak and the counts will be displayed. Record the PKCH and the FWHM in a log book.

The peak channel (N) should not vary more than  $N\pm1$  during all of the operations listed above.

If the PKCH varies more than one channel, allow the instrument to gain control for another 5.0 minutes. If the peak channel continues to drift after allowing it to gain control several times, contact an Outokumpu representative. DO NOT continue to perform any analysis until the problem has been corrected.

#### 7.2 Preoperational Checks

Select a minimum of one low, mid and high SSCS (used in the model to be checked, not detected) for all target elements for every model to be checked. Select a low SSCS above the typical detection limit for each target element (i.e., typical detection limits for lead are 100-200 mg/kg. Selection of a 300 or 400 mg/kg SSCS would be appropriate). Select a mid SSCS at or near the action level for each target element or an SSCS about 5 or 10 times the low SSCS concentration (i.e., typical action levels for lead are 500- 2000 mg/kg. Selection of a 1000 mg/kg SSCS would be appropriate). Select a high SSCS at or near the end of the linear calibration range of each target element.

These SSCS should be measured using the same measuring that will be applied to the sample analysis. However, a minimum of 60 seconds should be used for Model verification and preoperational checks if the instrument is going to be using 15 to 30 second screening analysis.

The low SSCS should be measured ten times, using the anticipated site measuring time, after the model calibration has been completed. These results will be used to calculate a preliminary detection limit (DL) and quantitation limit (QL) as described in Section 15.0. A control range may be calculated using the average of the results plus or minus the detection limit (i.e., a low SSCS has a mean of 200 mg/kg and a DL of 120 mg/kg; the control range would be 80 to 320 mg/kg). The low SSCS will have the largest relative percent variance due to its proximity to the DL.

The mid and high SSCS can be measured as described above and a range calculated using the average plus or minus three times the standard deviation of the results. Generally, three measurements of the standards is sufficient. A control range may be calculated using the average of the three measurements plus or minus twenty-five percent of the average.

These SSCS should be measured at least once whenever the instrument is transported. Additionally, they should be analyzed at the beginning of each analysis day and at the end of the analytical period. All results should be logged in the operator's log book or saved on a computer disk in a report format.

These SSCS may be used for verifying the model as described in Section 7.5.10 and for Quality Assurance and Control as described in Section 9.0.

Results outside the described range indicate that there is an instrument problem.

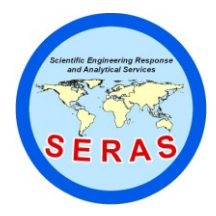

SOP: 1707  $PAGE: 21$  of 53 REV: 0.0 DATE: 12/22/94

# **X-METTM 880 FIELD PORTABLE X-RAY FLUORESCENCE OPERATING PROCEDURES**

### 7.3 Normalization and Standardization

Normalization and standardization should never be performed. These procedures have never been needed at ERT/SERAS and have never been performed. It is recommended that the operator recalibrate the model if the calibration is older than four months for a Cd-109 source; six months for a Fe-SS source; and three years for a Cm-244 source. Recalibration is never required for the Am-241 source.

- 7.4 General Keys and Commands
	- 7.4.1 The "Shift" Key

Prior to any operations using the keypad, determine which keypad function is to be used:

 $ALPHA = SH$  showing in display NUMERIC = SH not showing in display

Then press the "SHIFT" key to change keypad functions. For selecting the model as outlined in Section 7.4.2 below, the SH must not be showing in the display.

7.4.2 The "Model" (Selection) Key

If it is desired to change models, then depress the "MODEL" key. The analyzer will show the current model in the lower right corner of the display. The analyzer active display will read: MODEL Y?

Where Y is the currently selected model number.

Enter the desired model number using the number keys and press the "CONT/YES" key. The analyzer will display the model type, UNCALIBRATED (no calibration - spectral data only), INTENSITY (pure element intensities only - if the pure element routine has been completed), LIBRARY (identification calibration completed), or ASSAY (chemistry or composition calibration completed), along with the model's name (if assigned a name). Note that the change in model number (and the associated pre-programmed measuring time) has been registered in the lower right corner of the display.

If no new model number is entered and only the "CONT/YES" or "END/NO" key is pressed, the model number remains unchanged.

Example of model selection:

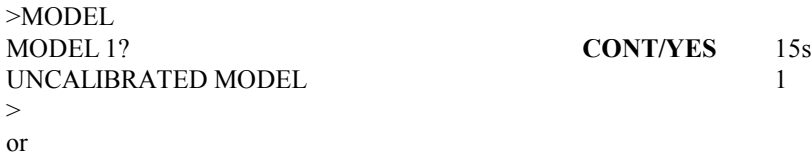

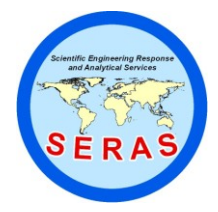

SOP: 1707  $PAGE: 22$  of 53 REV: 0.0 DATE: 12/22/94

# **X-METTM 880 FIELD PORTABLE X-RAY FLUORESCENCE OPERATING PROCEDURES**

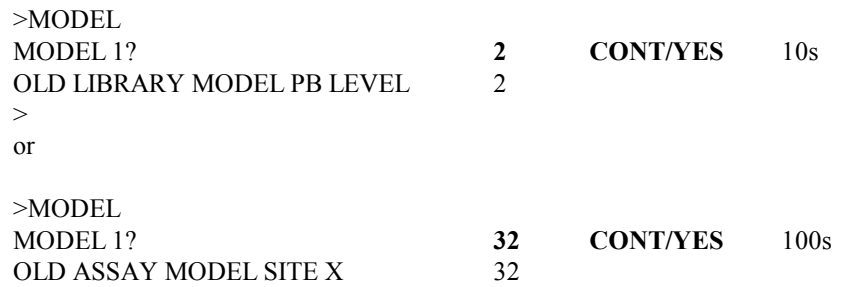

The factory pre-programmed measurement time for each model can be changed using the MTM, Measurement Time by Model, command. The change will not be executed until the model is exited and re-selected.

#### 7.4.3 The "MTIME" (Measurement Time Selection) Key

If the measurement time needs to be changed, depress the "MTIME" key. The analyzer will show the measuring time in seconds followed by a lower case "s" in the upper right corner of the display. The active display (bottom line) will read:

### MEASURING TIME XXX?

Depress the number keys to enter the desired measurement time (15 to 240 seconds are typical measuring time for hazardous waste application - 1 to 32767 is the total range) and depress the "CONT/YES" key. Note the corresponding change in measuring time in the upper right corner of the display.

The measurement time remains unchanged if the "CONT/YES" or "END/NO" keys alone are pressed. The new measurement time replaces the old value in the upper right hand corner of the display.

All uncalibrated models are defaulted to a measuring time of 15 seconds. All calibrated models are defaulted to the pre-programmed (under the MTM command) measurement time.

Example of selection of measurement time:

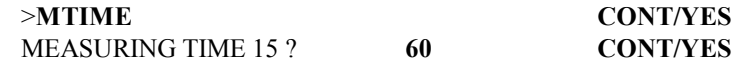

The MTIME command provides a temporary change in the measurement time. The measurement time will return to the model pre-programmed (MTM command) measurement time when a new model is selected.

7.4.4 AMS Command: Data Averaging Mode

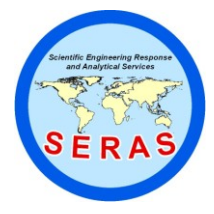

SOP: 1707  $PAGE: 23$  of 53 REV: 0.0 DATE: 12/22/94

## **X-METTM 880 FIELD PORTABLE X-RAY FLUORESCENCE OPERATING PROCEDURES**

Use the AMS command (Average Measurement Service) if an average of several measurements is desired. First, select the desired model (see Section 7.4.2). Then enter the command AMS and depress "CONT/YES". The analyzer will display:

### MEASURE

Measure the sample(s). Depress the "END/NO" key to terminate the AMS command and display the average of the measurements.

7.4.5 The "RECALC" Key

Results (spectrum) from the last measurement can be recalculated using another model. This is done by switching to a new model, and pressing the "RECALC" key. If the new model is for two sources, only the result for the Last Source Measurement can be calculated; if this is not sufficient, a new measurement has to be carried out.

7.4.6 The Function Keys "F1 - F5"

The five function keys can be programmed to contain any of the three letter command acronyms. Up to five (5) pre-programmed expressions can be stored in the analyzer's memory and are retained as long as a charged battery is connected. The programming is initiated with the FNC command.

If the keyboard is locked (LOC command), only the "ON, OFF, CONT/YES, END/NO, RECALC, START, and F1 - F5" keys can be used.

7.4.7 STD Command: Standard Deviations

The STD command computes the statistical standard deviations, the error due to counting statistics, from the last measured sample spectrum for the analyzed (target) elements.

The display format is similar to the concentration output:

STDEVS: FE 1.04 CR .361 CU .142 PB .006

This does not reflect the total error of the measurement (accuracy), but only the part due to counting statistics (precision). Generally, it is a good estimate of the instrument's precision. The statistical error is reduced fifty percent for each quadrupling (multiplying by four) of the measurement time.

7.4.8 Other Commands

Many other commands are available on the X-MET 880 and are confirmed and executed with the "CONT/YES key. Refer to the X-MET 880 Operating Instructions for further information.

#### 7.5 Instrument Calibration

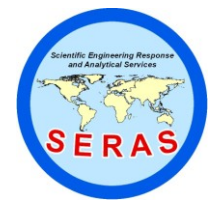

SOP: 1707  $PAGE: 24$  of 53 REV: 0.0 DATE: 12/22/94

# **X-METTM 880 FIELD PORTABLE X-RAY FLUORESCENCE OPERATING PROCEDURES**

### 7.5.1 DEL Command: Deleting a Model

If all 32 models have (an) old library(s) or assay model(s) in them, then a model must be deleted before proceeding with a new calibration. Enter DEL followed by the model number (1-32) and confirm the action by pressing the "CONT/YES" key. The X-MET 880 will display the selected model number and its name and ask if this model is to be deleted. Another "CONT/YES" key response deletes the old model clearing the space for a new model. Therefore, deleting a model with the DEL command means that a new pure element and sample calibration will be required.

Example:

To delete model 6:

>**DEL CONT/YES** WHICH MODEL TO DELETE (1-32) ? **6 CONT/YES** DELETE MODEL 6 CRFECU CHEM ? **CONT/YES** DELETED >

An "END/NO" key response to the above will result in the following display:

#### NOTHING CHANGED

and the model will not be deleted.

### 7.5.2 Changing a Model's "Maximum Count Rate" and Default Measuring Time

All uncalibrated models have a default maximum count rate limit of 6 Khz (6000 counts per second) and a default measuring time of 15 seconds. Prior to pure element calibration, the maximum count-rate limit should be increased to 15 Khz. Simultaneously, the model default measuring time can be changed to the anticipated calibration time (and after calibration, to the anticipated field or sample analysis time). These changes are performed with the following procedure.

Unlock the maintenance program by typing in the EMP command, followed by the "CONT/YES" key. This enables the maintenance program. Enter the model parameters section of the maintenance program by typing in the PRM command, (Parameters command) followed by the "CONT/YES" key. Enter the number of the model to be accessed (1-32), or accept the number offered by pressing the "CONT/YES" key. The words "UNCALIBRATED MODEL" will be displayed. Press the "CONT/YES" key. The words "GENERAL PARAMETERS" (the general parameters sub-section of the overall model parameters) will be displayed. This subsection is accepted by pressing the "CONT/YES" key. If the model has already been assigned a name, the name of the model number entered will appear next and the model can be re-named if desired, if not, press the "CONT/YES" key. The model type will appear at the prompt. Enter "CONT/YES".

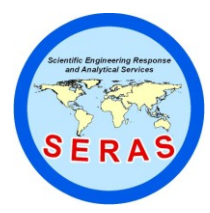

SOP: 1707 PAGE: 25 of 53 REV: 0.0 DATE: 12/22/94

## **X-METTM 880 FIELD PORTABLE X-RAY FLUORESCENCE OPERATING PROCEDURES**

Entering "END/NO" at this query will change the type of model to one of the three choices: Identification (IDENT), Assay (ASSAY), or Undefined (UNDEF). The wrong computational algorithm will be applied if the incorrect type of model is entered. Answer "END/NO" to the incorrect model type and "CONT/YES" to the correct model type.

The measuring time will be displayed next. Key in the new default measuring time (performs the same function as using the MTM command) or accept the offered time by pressing the "CONT/YES" key. The display will show "Number of channels: XX". Continue past this with the "CONT/YES" key. The title "Flow Check Channel" will appear at the prompt. Press the "CONT/YES" key. The title "Check Count Rate" will appear at the prompt. Press the "CONT/YES" key. The title "Max Count Rate" will appear at the prompt followed by "6 Khz ?". Press the "END/NO" key. This will scroll the display to the next count rate default of 10 Khz. Press the "END/NO" key and the display will show "15 Khz?". To accept the 15 Khz maximum count rate limit press "CONT/YES". The display will show "Safety Limit". Continue past this with the "CONT/YES" key. The title "CHANNEL PARAMETERS?", which is the next sub-section of the PRM command, will appear at the prompt. Enter the "END/NO" key. The title "G-MATRIX?", the next sub-section of the PRM command, will appear at the prompt. Enter the "END/NO" key. The title "ASSAY/IDENT PARAMETERS?", which is the last subsection of the PRM command, will appear at the prompt. Enter the "END/NO" key. You have exited the PRM file, which is evidenced by the reappearance of the prompt sign ">" on the display.

To re-lock the parameters file type in the XMP command, followed by the "CONT/YES" key. This inhibits access to the maintenance program.

Example of changing a model's Maximum Count Rate limit and Default Measuring Time:

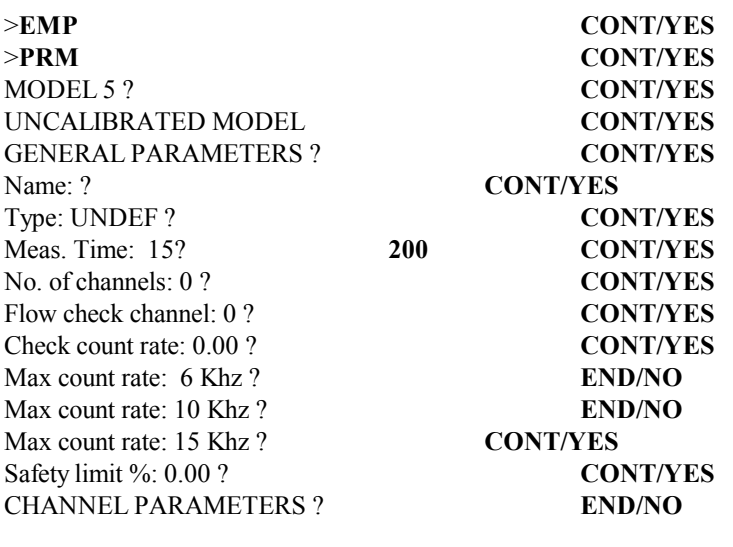

Example (Continued)

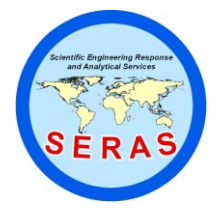

SOP: 1707 PAGE: 26 of 53 REV: 0.0 DATE: 12/22/94

# **X-METTM 880 FIELD PORTABLE X-RAY FLUORESCENCE OPERATING PROCEDURES**

G MATRIX ? **END/NO** ASSAY/IDENT PARAMETERS ? **END/NO** >

#### 7.5.3 PUR Command: Pure Element Calibration

#### 7.5.3.1 Introduction

During pure element calibration, the analyzer determines the locations of the channels which will bracket the energy of the element(s) to be measured, including the backscatter peak. The analyzer also simultaneously calculates the element spectral overlap factors, or the values to be used in the "G-Matrix" table to correct each channel for the influence of adjacent element peaks (in the form of spectral overlap).

The pure element samples for the up to 10 elements chosen for calibration (1 to 9 elements plus backscatter) may be measured in any order, however, it is recommended that the elements be measured in order of their respective X-ray energies to facilitate operator review of the channel limit (LIM command) settings (LIM review follows the PUR command).

The elements selected for an assay model should include all elements to be analyzed plus any elements that might interfere, either by spectral overlap or by matrix interference.

The analyzer stores the spectra measured in a main spectra table and computes the correct channel limits for each element, which are assigned to the specific model. Pulses falling between these limits are included in the channel or "window" of the respective element. The analyzer calculates spectral overlap factors and stores them in the G-MATRIX. This is the information from the spectra that will be required for the deconvolution calculations. Each spectrum and the respective channel limits are automatically labeled with the element, probe number and source used.

The instrument must be stabilized (powered-up for electrical stabilization and kept in a constant temperature environment for thermal stabilization) for 60 minutes, and allowed to gain control for 5.0 minutes prior to the pure element calibration. The instrument must be allowed to gain control for 5.0 minutes every 25 minutes during pure element calibration. The area in which the instrument is being calibrated in must be thermally stable to within  $\pm 3^{\circ}$ . A minimum measurement time of 240 seconds is normally used for pure element calibration.

Pure element spectra are stored in a main spectra storage table to facilitate copying to another model. This gives the operator the option of performing pure element calibration in several models without measuring the pure elements each time. Pure element spectra stored in the main spectrum table should not be used unless they have been acquired and stored within the previous eight hours by the same operator that

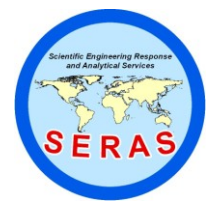

SOP: 1707  $PAGE: 27$  of 53 REV: 0.0 DATE: 12/22/94

# **X-METTM 880 FIELD PORTABLE X-RAY FLUORESCENCE OPERATING PROCEDURES**

performed the initial pure element calibration.

The model channel limits can be reviewed and re-set manually after pure element calibration using the LIM command. They can be output to a peripheral device by using P command (print) followed by the "CONT/YES" key while in the LIM Table.

### 7.5.3.2 Operation

Gain control monitoring must be performed as described in Section 7.1.2. Pure element calibration is started by entering the PUR command followed by the "CONT/YES" key. The instrument asks if you wish to "Delete the old spectra?". This is answered by the "CONT/YES" or "END/NO" key. Answering with the "CONT/YES" key erases all spectra in the library, making copying impossible until new spectra have been generated from pure element measurements.

The X-MET 880 asks for a new model name if the model has not been previously calibrated. It is recommended that the operator include a statement in the model name's title concerning the concentration of the XRF readings (e.g., if the assay model is going to measure 0 -20,000 ppm Pb (mg/kg), the assay values will have to be entered as parts per million by weight (ppmw) or mg/kg/10 since the instrument only has 4 places before and after the decimal point for data entry). To ensure all operators are aware of this, it is recommended that in addition to noting this fact in the XRF logbook (see Section 19.0), the model name reflects this also (i.e., title: BBATY PPM  $=$  XRFX10).

Next, the instrument prompts for the first element and asks for it to be measured. The elements can be named either by their one or two letter element symbol or by their atomic number. The scattering sample has to be named by the symbol BS (or atomic number 0).

### For DOPS Probe only

If the DOPS probe is being used, the instrument prompts for the source to be used (either source A or B). The operator should determine the appropriate source for the most efficient excitation of the desired target element(s) (see source selection chart in X-MET 880 Operating Instructions) and select the appropriate source(s) for the target element(s). Source A is the Am-241 source and source B is the Cm-244 source (or the Cd-109 source in the 880EA system). Both sources can be used in a model to analyze different target elements. If a dual source method is used, a total maximum of 10 pure element calibrations may be used in the model for both sources (i.e., an even division of pure elements between two sources could result in 4 elements and a backscatter for Source A and 4 elements and a backscatter for Source B for a total of 10 pure elements in the model). Remember to include all elements that might interfere, either by spectral overlap or by matrix effect in each source pure element calibration.

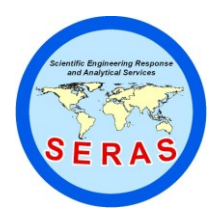

SOP: 1707  $PAGE: 28$  of 53 REV: 0.0 DATE: 12/22/94

## **X-METTM 880 FIELD PORTABLE X-RAY FLUORESCENCE OPERATING PROCEDURES**

For example, a site requires the soil analysis of cadmium (Cd) and nickel (Ni). Ni analysis requires the use of the Cm-244 source (B). Cd analysis requires the use of the Am-241 source (A). The operator notes that there is also tin (Sn) present in the soil and this may cause spectral overlap in the Cd window due to the fact that Sn is an adjacent element to Cd. The minimum PUR command calibration elements for source A would include

Cd, Sn, Fe, and BS (backscatter peak). Fe is always included in the PUR calibration of all sources because it is always present in soil. The minimum PUR calibration for source B would include Fe, Ni, and Bs. Note that the Fe and BS must be measured twice, once for each source used. The channel limits for an element cannot be interchanged between sources.

#### For DOPS or SAPS Probes

Place the pure element sample in position and start the measurement by pressing the "START" key (sample type probe) or by pulling the trigger on the surface probe and holding it open until the measurement is completed. On DOPS probe, make sure the appropriate source is selected by observing the source window display on the side of the DOPS probe and the display panel on the X-MET 880 electronic unit.

Interrupt any measurements that start with an incorrect source by releasing the trigger and pressing the "END/NO" key. Then re-enter the program with the PUR command and respond to the X-MET 880 prompts until you return to the desired channel number. Type in the desired element symbol and re-start the measurement.

It is recommended that the operator examine each pure element sample prior to use to ensure that the pure element plastic or metallic disc is still fixed in place and has not fallen out.

It is recommended that the elements be measured in order of their respective X-ray energies to facilitate operator review of the channel limit (LIM command) settings (LIM review follows the PUR command).

All of the calibration samples will have to be re-measured, if any pure elements are added, deleted, or re-measured with the PUR command after the calibration samples have been measured using the CAL command.

While the measurement is in progress, the remaining measurement time is continuously displayed. When the measurement is completed, the peak channel and the Full-Width at Half-Maximum (FWHM) of the pure element spectrum is displayed and the instrument requests the next pure element. The PUR calibration can be terminated with the "END/NO" key.

Example of pure element calibration of a new model using a DOPS probe (6), with an Am-241 source (A) and a Cm-244 source (B):

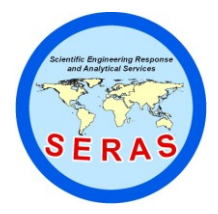

SOP: 1707 PAGE: 29 of 53 REV: 0.0 DATE: 12/22/94

# **X-METTM 880 FIELD PORTABLE X-RAY FLUORESCENCE OPERATING PROCEDURES**

>**PUR CONT/YES** DELETE OLD SPECTRA ? **END/NO** or **CONT/YES\***

**\***(**CONT/YES** deletes all existing spectra in main spectral library; maximum = 20)

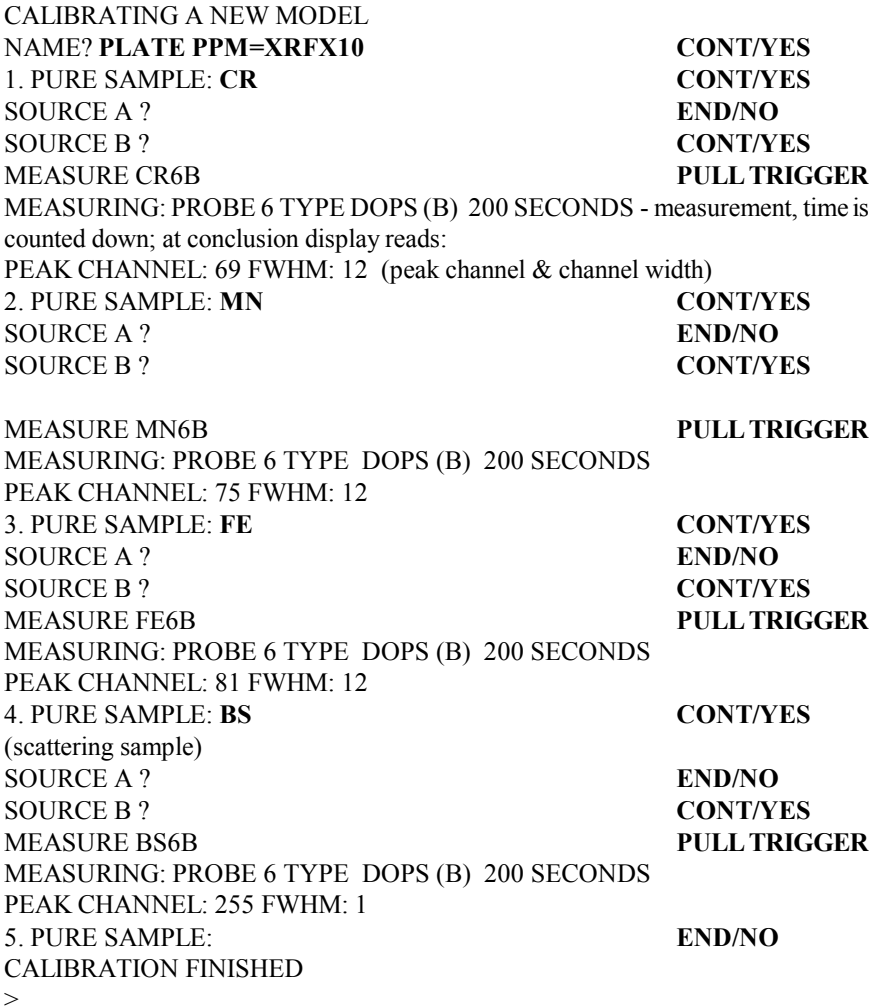

7.5.3.3 Multiple Models

Pure element calibration can be performed using the pure element spectra stored in the buffer memory called the spectrum table, which holds 20 complete pure element spectra. The pure element spectra stored in the spectrum table can be copied into any model(s) using the PUR command. Each model can accept up to 10 such spectra.

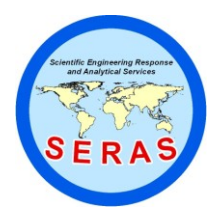

SOP: 1707  $PAGE: 30 of 53$ REV: 0.0 DATE: 12/22/94

## **X-METTM 880 FIELD PORTABLE X-RAY FLUORESCENCE OPERATING PROCEDURES**

These pure element spectra are accessed during PUR calibration for transfer of the appropriate channel limits data as well as for calculating the appropriate G-Matrix overlap factor corrections. Thereafter, the model no longer needs to refer to the spectrum table. Therefore, the 20 element limitation of the spectrum table does not limit the X-MET 880 to the measurement of only 20 elements. If more than 20 spectra are added, the 21st one will overwrite the first one in the spectra table, and so on, but previously calibrated models will not be affected. If calibrating several models with more than 20 total elements using PUR, it is advisable to begin with those elements that occur only in the first model(s) to be calibrated as they will be overwritten in the spectrum table, but not in the calibrated model(s). Pure element spectra stored in the main spectrum table should not be used unless they have been acquired and stored within the previous eight hours by the same operator that performed the initial pure element calibration in the spectrum table.

7.5.3.4 LIM Command: Examining and Verifying the Channel Limits

The channel limits are printed out and examined using the LIM command once the pure element calibration has been completed. The LIM command first displays the number of channels and asks if the operator wants to examine the individual channel information. The bottom line (active line) of the X-MET 880 display reads: "EXAMINE ?". Pressing the "END/NO" key exits the LIM command. The operator may use "CONT/YES" key to review the data for the first channel; element symbol, probe and source identification, pure element gross count rate and the normalization coefficient. On the second line, the X-MET 880 displays the channel limits. Element channels are advanced in the forward direction with the "CONT/YES" key and backwards with the "**^"** (up arrow) key. The P command followed by the "CONT/YES" key gives an output in table form to a printer or a terminal (see Section 5.3).

During scanning, new channel limits can be manually entered in place of the old ones. The count-rate for the new channel limits will then change accordingly. Manual channel limit setting is required in certain situations, such as when setting a channel at an L-beta line, (i.e., when the L-alpha line has an overlap with another element channel (such as the case of As (arsenic) K-alpha overlapped with Pb (lead) L-alpha). The pure element spectra must be in the spectrum table in order to manually change the channel limits.

Before proceeding to the next step, the pure element channel limits must be examined and verified for each source. None of the pure element channel limits should overlap or coincide. If any do, the overlapping pure element spectra should be deleted and remeasured. Additionally, the order of the channel limits must be identical to the corresponding X-ray energy order of the elements measured (low to high measurement order facilitates this review). Note in the example below that the order of the Cr (chromium), Mn (manganese) and Fe (Iron) channel limits corresponds to the atomic number order and the X-ray energy order of the elements. If the channel limits do not follow this pattern, the anomalous pure element spectra should be deleted and

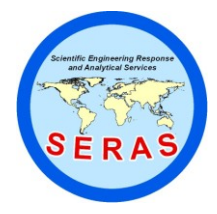

SOP: 1707 PAGE: 31 of 53 REV: 0.0 DATE: 12/22/94

# **X-METTM 880 FIELD PORTABLE X-RAY FLUORESCENCE OPERATING PROCEDURES**

remeasured.

Stepping through channel limits is discontinued with the "END/NO" key. After termination of the command, the instrument pure element calibration data (spectral overlap factors called G-Matrix) is re-calculated on the basis of the new channel limits.

Example of examining the channel limits:

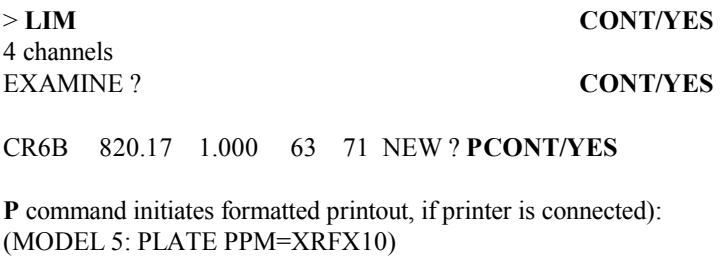

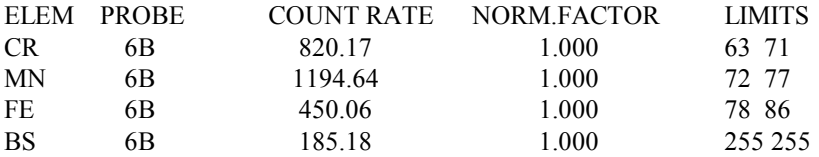

7.5.4 SPE Command: Examining Spectra

The pure element and sample spectra can be output by the SPE command. The last sample spectrum is output by answering "CONT/YES" to the query "LATEST?" (latest measurement). Pure element spectrum are output by answering "END/NO"

to the query "LATEST?". If "END/NO" is selected, the pure element spectrum can be specified the following three ways:

- 1. The position number in the spectrum table (1-20).
- 2. The pure element symbol.
- 3. The atomic number of the pure element (but only if it is larger than 20; otherwise it is interpreted by the instrument as the position number in table).

If the same pure element has been measured with more than one probe, the program will also prompt for the probe number (and for source A or B if DOPS probe is being used) after entry of the symbol or element number. When the pure element has been specified with its position number or symbol, then the probe number and measurement time will be displayed. Display of the channel numbers and counts of two channels at a time can be obtained by scanning backwards or forwards. Forward scanning is done with the "CONT/YES" key and backward scanning with the **"^**" (up arrow) key. Keying in the micro-channel number n (0 to 255)

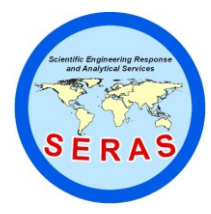

SOP: 1707  $PAGE: 32 of 53$ REV: 0.0 DATE: 12/22/94

# **X-METTM 880 FIELD PORTABLE X-RAY FLUORESCENCE OPERATING PROCEDURES**

displays the counts of micro-channel n. Scanning is discontinued with the "END/NO" key and the instrument will then ask for a new pure element spectrum. Another "END/NO" at this point will terminate the SPE function.

7.5.5 SPL Command: Spectrum Plot Using a Peripheral Device

A spectrum can be plotted with a printer or on a computer terminal by using the command SPL. The spectrum is chosen as in the SPE command. Thereafter, X-MET 880 will prompt for the first and last channels, the output window settings and the lower and upper limits for the scaling of the counts axis. The output "window" means the number of micro-channels which are integrated and printed as one channel of the plot. If the automatic lower and upper limits are not changed, the plot will be scaled according to the highest peak of the spectrum.

- 7.5.6 CAL Command: Assay Model Sample Calibration
	- 7.5.6.1 Introduction

When the pure element calibration (PUR command) of the analyzer has been carried out, the X-MET 880 is capable of computing the net counts (intensities) in the element channels. In order to proceed from net intensities to concentrations (assay), sample calibration is required. This entails measuring known samples using the CAL calibrate command (assay readout).

Assay models are used for hazardous waste application models since they provide results in a concentration which can be QA/QC'd. Identification models produce identification names of the sample types by the quality of spectral matchings (i.e., LOW PB LEVEL or HIGH PB LEVEL). Identification models are never used for hazardous waste applications because matching low resolution spectra can result in false qualitative and quantitative results. Additionally, identification models will not be addressed in this operating procedure.

For calibration of an assay model, the samples are measured using the CAL command, and the assay model is calculated using X-MET 880 internal software by multivariable regression analysis. The calculation can be performed either internally, using the analyzer software (with a maximum of 30 calibration samples), or, externally in which case there is no restriction on the number of samples used. This operating procedure will only address internal calculations since ERT/SERAS does not have external software.

### 7.5.6.2 Measurement of Calibration Samples

The instrument must be stabilized (turned-on and warmed- up for 60 minutes) and allowed to gain control for 5.0 minutes prior to the measurement of calibration samples. The area in which the instrument is being calibrated should be thermally stable (maintain  $\pm 3^{\circ}$ F). A measurement time of 200 seconds or more should be used for measurement of calibration samples. The instrument must be allowed to gain

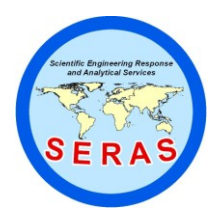

SOP: 1707  $PAGE: 33$  of 53 REV: 0.0 DATE: 12/22/94

## **X-METTM 880 FIELD PORTABLE X-RAY FLUORESCENCE OPERATING PROCEDURES**

control for 5.0 minutes after measuring every 6th calibration sample, or every 25 minutes, during the CAL sample measurements. Gain control monitoring must be performed as described in Section 7.1.2.

In the sample calibration of an assay model, the X-MET 880 stores the intensities of the calibration samples in a calibration intensities table, from which they can be output using the CIN command, or used directly for the generation of a regression model by the internal regression program of the X-MET 880 (MOD calibration modeling command). The calibration intensities table is an electronic scratch-pad that is erased after each model is completed and then moved to the next model to be calibrated. This table can be used for the calculation of only one model at a time. The maximum size of the calibration intensities table is 30 samples, hence, if a greater number of samples is required, the intensities must be output for external calculation of the regression model. The calibration samples can be measured in an arbitrary order, AS LONG AS THE ORDER IS DOCUMENTED. Therefore, be sure to make a note of the order used and document it in the operator's log book. The calibration intensities table stores the samples by cardinal number (1-30) only, in the order they were measured. The function is started with the CAL command. The X-MET 880 begins by displaying the status of the calibration table:

- NO OLD DATA
- OLD DATA: 30 SAMPLES (TABLE FULL) or
- OLD DATA: n SAMPLES, MODEL XX OVERWRITE?

If the OVERWRITE? question appears, it is reminding the operator to finish the modeling calculations using the calibration intensities table measured in an earlier model. If the earlier model is already completed (modeling is finished using the MOD command) and the calibration coefficients are already calculated, then the "CONT/YES" key should be pressed, to erase the old model scratchpad and move it to the current model. If the earlier model is not completed, then the "END/NO" key should be pressed and calibration calculations finished in the earlier model. NOTE: if "CONT/YES" is pressed only new samples can be measured and the old calibration intensities table is erased.

The X-MET 880 asks for one sample at a time:

#### MEASURE SAMPLE n

This can be answered in any of the following ways:

Measure the sample **PULL TRIGGER** followed by: **CONT/YES** Exit from Sample query **END/NO** 

Proceed to Sample m Enter sample number **m**,

Repeat measurement of a particular sample can be accomplished by means of the

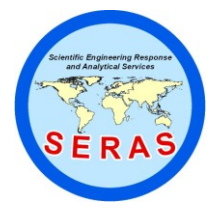

SOP: 1707  $PAGE: 34$  of 53 REV: 0.0 DATE: 12/22/94

# **X-METTM 880 FIELD PORTABLE X-RAY FLUORESCENCE OPERATING PROCEDURES**

sample number. After pressing "END/NO", the last sample to be stored is verified.

### LAST SAMPLE n ?

This can be answered with a smaller number if it is desired to omit some of the samples. If the table becomes full, the message TABLE FULL is displayed and the command is terminated.

7.5.6.3 Sample Calibration of a Model Using Both Sources in a DOPS Probe

A given analysis may require the use of both sources in a DOPS probe to cover all the elements to be measured. A single model employing both sources in the DOPS probe can be calibrated as follows:

Every element to be measured by each source must undergo independent pure element calibration for each source. For example:

If BS is going to be used in the calibration of both sources  $A \& B$ , then the BS sample must be measured by both sources A  $\&$  B during the pure element calibration (PUR).

If the model's pure element calibration channel limits contain limits for both sources, then during sample calibration the DOPS probe will automatically switch between sources, as required, to measure the spectra for both sources, and store the intensities in the respective source's element channels. Be sure to continue to hold the trigger open after the 1st source measurement. The X-MET 880 will indicate the completion of the first of the two measurements with a "beep-beep-beep". This is immediately followed by a clicking noise that is the sound of the source changer switching sources. Do not release the trigger until the 2nd source has completed its measurement. During measurements, always verify that the appropriate source is selected by observing the display on the side of the DOPS probe. Interrupt and end ("END/NO") any measurements started with an incorrect source.

7.5.6.4 Deletion of the Calibration Intensities Table

The calibration intensities table can only be deleted by going to a different model to obtain the "OVERWRITE" message. The operator can then either go back to the previous model or stay with the new model to start a new calibration intensities table.

Example:

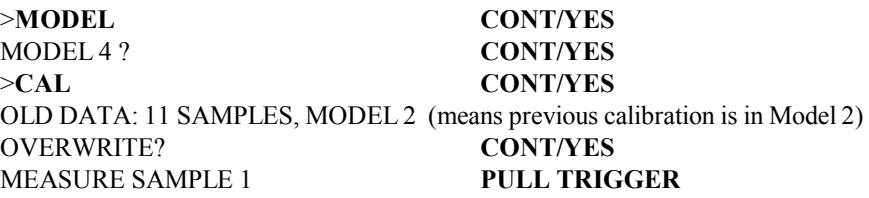

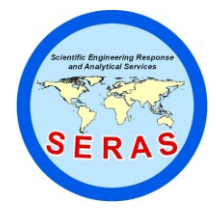

SOP: 1707 PAGE: 35 of 53 REV: 0.0 DATE: 12/22/94

# **X-METTM 880 FIELD PORTABLE X-RAY FLUORESCENCE OPERATING PROCEDURES**

MEASURING: PROBE 6 TYPE DOPS (B) 200 SECONDS MEASURE SAMPLE 9 **END/NO** LAST SAMPLE 8? **CONT/YES** 8 SAMPLES >

If it is discovered that after measuring eight samples, sample # 4 was incorrect, then measuring the correct sample will automatically overwrite the previous  $#4$  sample data in the table.

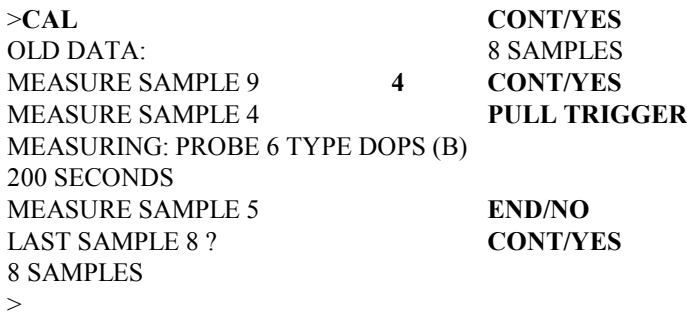

7.5.7 ASY Command: Input of Calibration Sample Assay Values

The chemical metal analysis (assay) results of the SSCS are entered using the ASY command. The X-MET 880 starts by prompting for the target elements for which concentrations are required (these are known as the DEPENDENTS). This is answered by entering the element symbols (XX) of all the desired elements for readout (up to six) using the "SPACE" key in between the symbols, but not following the last entry. To enter the element symbols typed onto the display press "CONT/YES". The instrument will then start asking for each sample assay value to be entered. Type in each assay value for each sample followed by "CONT/YES", until all the calibration samples assay values have been entered. The concentrations can be changed afterwards if required by stepping backward with the "^" (up-arrow). If concentration values for newly measured samples, or additional elements, are desired to be added later, then re-enter the ASY command and press "CONT/YES" until the first assay value is on the lower line of the display. Next, type a  $\ell$  followed by the sample number you desire to jump to. The use of a  $\ell$ mark in front of the sample number advances the assay table directly to the sample number entered. From any location in the assay table, P followed by "CONT/YES" gives output in tabular form to a printer or a terminal.

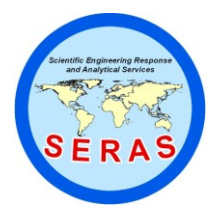

SOP: 1707 PAGE: 36 of 53 REV: 0.0 DATE: 12/22/94

# **X-METTM 880 FIELD PORTABLE X-RAY FLUORESCENCE OPERATING PROCEDURES**

CAUTION: Do not enter a P "CONT/YES" command while in the first section of the ASY command, the entry of DEPENDENTS, as in this section a P will be interpreted as the element phosphorus. Should this be done accidently, the instrument will ask for re-verification that the element P (phosphorus) is desired in place of the previously selected element(s). At this point the operator would simply re-enter the correct element symbols prior to pressing "CONT/YES" which accepts the offered element (P). IF the symbol P is inadvertently accepted as the element, by acknowledging it with "CONT/YES" twice, it will then be necessary to re-enter ASY and the correct elements symbols and re-install all the assay values.

> NOTE: Only assay values with less than four significant figures in front of the decimal point can be entered into this table. Therefore, if any samples contain assay values with greater than 4 significant figures in front of the decimal point ALLassay values for all elements in the suite should be divided by some power of 10 (such as 10, 100, 1000, or 10,000) prior to entry into the assay table. For example, one sample in the suite is assayed at 33,999 mg/kg. The decimal fraction resulting from the division of 10 would convert this value to 3,399.9. Therefore, the value 3,399.9 would be entered into the assay table and all other element assays in the calibration suite would likewise be divided by 10 prior to entry into the assay table.

Example 1: Entering Cr and Cu assays, for eight calibration samples that have been measured using the CAL command.

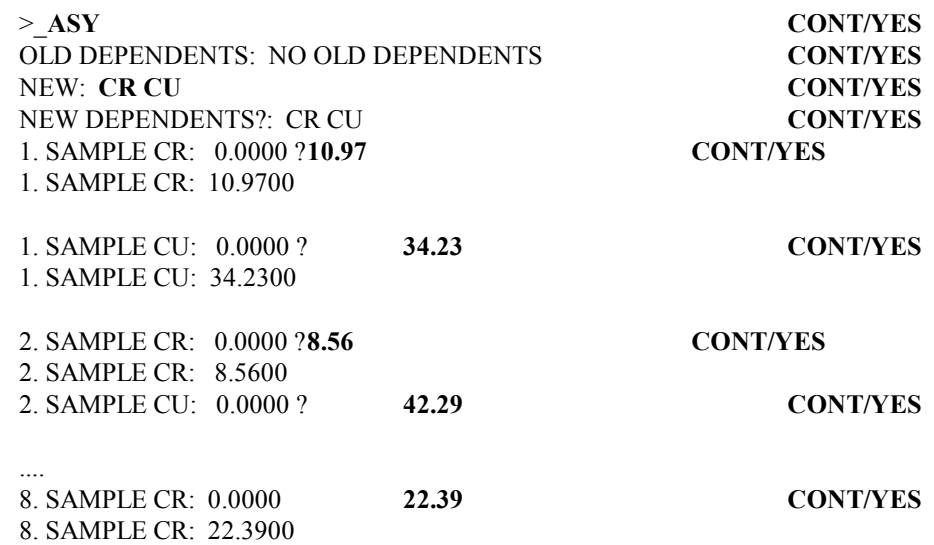

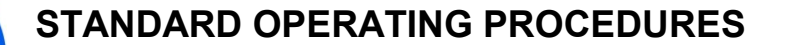

SOP: 1707 PAGE: 37 of 53 REV: 0.0 DATE: 12/22/94

# **X-METTM 880 FIELD PORTABLE X-RAY FLUORESCENCE OPERATING PROCEDURES**

8. SAMPLE CU: 0.0000 ? **15.00 CONT/YES** (Terminates assay command automatically)

8\*2 ASSAYS >

Example 2: Changing dependents from the old ones Cr, Cu, to new: Cr, Cu and Fe. NOTE: This will not erase the previous assay table data, but will open up space to add Fe data.

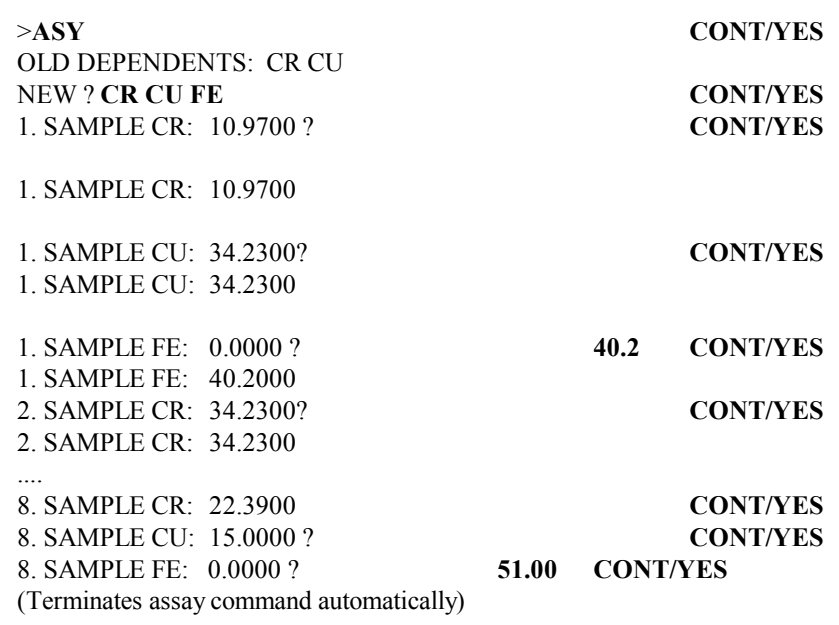

8\*3 ASSAYS >

7.5.8 MOD Command: Generating the Regression Model

The MOD command of the X-MET 880 initiates the program for calculation of multi-variable regression model coefficients. The program offers regression calculations for the DEPENDENTS (assay values) given in the ASY command (i.e., those elements whose symbols were entered as DEPENDENTS).

7.5.8.1 Setting the Dependents

 **>MOD CONT/YES** REGRESSION FOR CR ? **END/NO** REGRESSION FOR FE ? **CONT/YES**

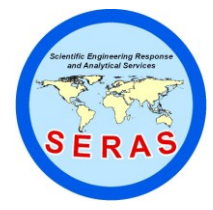

SOP: 1707 PAGE: 38 of 53 REV: 0.0 DATE: 12/22/94

# **X-METTM 880 FIELD PORTABLE X-RAY FLUORESCENCE OPERATING PROCEDURES**

Upon an affirmative answer ("CONT/YES"), the INDEPENDENTS (elements' intensities) for the element(s) in question are requested: i.e., those elements that may affect the slope of the dependent element are entered with the element symbol, to be included in the regression calculation.

7.5.8.2 Setting the Independents

DEFINE INDEPENDENTS: Stop indep input by END-key 1. indep: ? **FE CONT/YES** 2. indep: ? **CR CONT/YES** 3. indep: ? **END/NO**

At this stage it is possible to scan forward with the "CONT/YES" command and backwards with the "^" (up arrow) command: "-" deletes an independent. "END/NO" terminates input, computes the regression model and displays the quality-of-fit of the regression line.

The simplest independent expressions are recommended at first. The element can be specified either by its symbol or its element number. The other permissible forms of expression are as follows using iron, chromium and backscatter as examples:

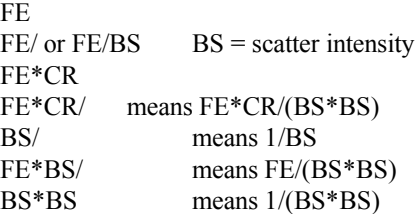

If independents have been entered incorrectly, i.e., using elements that are not included in the instrument calibration, the X-MET 880 responds by beeping and then listing the possible elements for inclusion as independents (only those that were included in the pure element calibration) and then displays a repetition of the query:

"beep" USE CR FE CU 1. indep:

### 7.5.8.3 Reviewing the Regression Fit Parameters

After defining the independents, "END/NO" terminates the independent input and calculates the internal regression fit. The figure-of-merit parameters are then displayed:

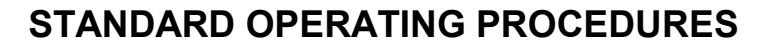

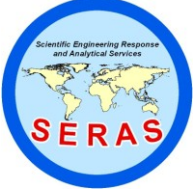

SOP: 1707  $PAGE: 39$  of 53 REV: 0.0 DATE: 12/22/94

# **X-METTM 880 FIELD PORTABLE X-RAY FLUORESCENCE OPERATING PROCEDURES**

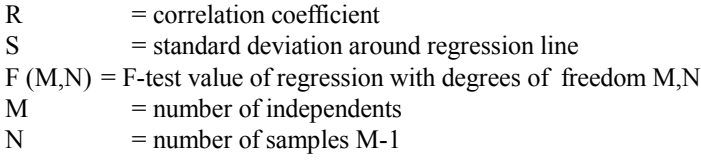

Example:

 $R=0.975 S=1.55 F=(2.5)=4.25$ RESIDUALS ?

7.5.8.4 Examining the Residuals Table

The X-MET 880 then asks if it is desired to examine the residuals (i.e., the comparison of concentrations calculated by the model with the assay values entered). If these are not required, reply "END/NO"; otherwise "CONT/YES" leads to scanning of the residuals. The notation is as follows:

 $ASSAY = concentration entered (from the AA, ICP or reference analysis)$  $ESTIM. = concentration calculated with the model$ RESID. = ASSAY - ESTIM ST.RES = RESID/standard deviation S

Example:

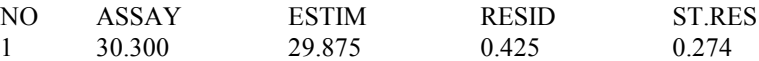

Forward scanning is done with the "CONT/YES" command, backward scanning with the "^" (up-arrow) command; entering the number of a calibration sample followed by "CONT/YES" leads directly to that sample in a table. P "CONT/YES" sends the output, in table form, to the printer or other peripheral device, D "CONT/YES" sends a calibration Data plot diagram to the printer or other peripheral device.

"END/NO" terminates the scanning.

#### 7.5.8.5 Deleting Points

The scanning of residuals is followed by the question:

DELETE POINTS:

If it is required to delete samples from the regression model calculation, enter the numbers of such samples, i.e., 3 SPACE 5 and press "CONT/YES". This will calculate a new regression model and display the new figure-of- merit data for this new

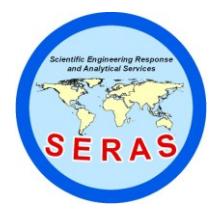

SOP: 1707  $PAGE: 40$  of 53 REV: 0.0 DATE: 12/22/94

# **X-METTM 880 FIELD PORTABLE X-RAY FLUORESCENCE OPERATING PROCEDURES**

NOTE: If the new residual table is scanned forward using the "CONT/YES" command and backward using the "^" (up arrow) command, the deleted point(s) will simply be missing in the residual table.

e s

r

sion model. This display will be followed by the RESIDUALS ? query. A "CONT/YES" response leads to scanning the new residual table (using the new regression model calculated without the deleted points). This table may be scanned also. "END/NO" terminates the scanning and returns to the DELETE POINTS: prompt. Additional points may be deleted at this time.

If the new residual table is output in tabular form using the P "CONT/YES" command, then the calibration table knows the samples by cardinal number (1-30) only. The residual table's sample numbers will change for points with cardinal numbers larger than those which are deleted. For example: Using a calibration table with 20 samples, an operator deletes point number 5 and returns to the residual table. The new residual table will contain points 1-19. Points 1-4 in the "output" new residual table will correspond to the cardinal numbers 1-4 in the calibration table. Points 5-19 correspond to the original calibration cardinal numbers 6-20. Therefore, if the operator wants to delete sample number 9 in the "output" residual table, sample (calibration cardinal) number 10 must be entered to the DELETE POINTS: prompt after terminating the residual scanning.

The next new residual table will contain residuals for points 1-18 now. Points 1-4 in this new residual table correspond to the calibration cardinal numbers 1-4. Points 5-8 in the new residual table correspond to calibration cardinal numbers 6-9. Points 10- 18 in the new residual table correspond to calibration cardinal numbers 11-20.

This loop will continue until the reply to the DELETE POINTS: prompt is "CONT/YES" or "END/NO". The X-MET 880 response to an incorrect input is "GIVE POINT NUMBERS".

If the residuals are not examined, or the response to the "DELETE POINTS" prompt is "CONT/YES" or "END/NO", the next question is COEFFICIENTS AND T VALUES?.

7.5.8.6 Examining Coefficients and T Values

To the question:

COEFFICIENTS AND T-VALUES ?

a response of "CONT/YES" will allow you to scan the coefficients and T-Values for each independent used in the regression model. Forward scanning is done with the

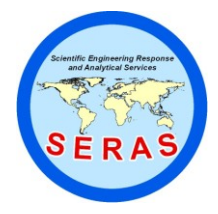

SOP: 1707  $PAGE: 41 of 53$ REV: 0.0 DATE: 12/22/94

# **X-METTM 880 FIELD PORTABLE X-RAY FLUORESCENCE OPERATING PROCEDURES**

"CONT/YES" command, backward scanning with the "^" (up-arrow) command.

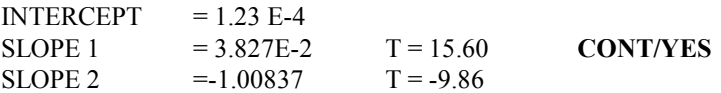

The slope and t-value for slope 1 correspond to the first independent (element). The slope and t-value for slope 2 correspond to the second independent, etc.

**"END/NO"** terminates the scanning. **P "CONT/YES"** gives output in table form:

COEFFICIENTS AND T-VALUES ? **CONT/YES** INTERCEPT = -1.1433235E+1 SLOPE  $1 = 7.6707910E + 2$   $T = 83.40$  **P CONT/YES** 

COEFFICIENTS AND T-VALUES FOR \*NI\*

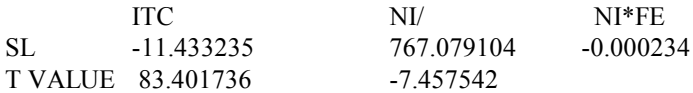

7.5.8.7 Reiterating the Model or Exiting

After terminating the scanning with the "END/NO" command, the query CHANGE INDEPENDENTS? is displayed. If the model created for the element does not require changing, reply "END/NO". This will terminate the regression for the dependent (element) you have been working on. You will be asked if you want to enter the next dependent regression ("CONT/YES" if yes) or you will pass it and go to the next element (END/NO).

If the reply "CONT/YES" is entered, all points deleted at previous stages will be reinstated, and the dependent regression returns to the independents query:

Example: 1. indep: FE ?

In this way, it is possible to stay in a loop (in a dependent regression), reiterating the model with new independents, computing a new regression, possibly deleting points and computing a new regression again, until the best possible regression model is found (see Section 14.2).

When all elements in the model are finished, exit the MOD program with "END/NO" which returns the display to the prompt  $(>$ ).

- 7.5.9 Model Optimization Methodology
	- 7.5.9.1 Basic Theory

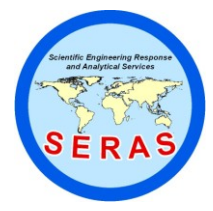

SOP: 1707  $PAGE: 42$  of 53 REV: 0.0 DATE: 12/22/94

# **X-METTM 880 FIELD PORTABLE X-RAY FLUORESCENCE OPERATING PROCEDURES**

The X-MET 880 uses the so-called empirical calibration approach, that is, the calibration equations are developed based on intensities measured on known calibration samples. The general calibration formula is patterned after the intensity correction model of Lucas-Tooth and Price. The generalized calibration equation for

#### $C_i = I_i^*(K_i + SUM(K_{ii}^*I_i)) + B_i + SUM(B_{ii}^*I_i)$

the analyte i in a sample can be written as follows:

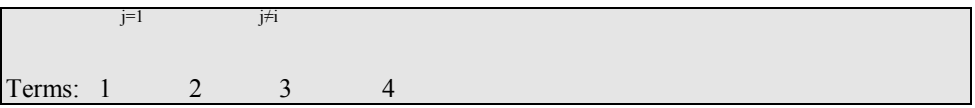

The model assumes that the analyte concentration is a function of the intensities from elements in the sample. While this model is limited to relatively narrow concentration ranges, it has an important advantage that only the analyte need be chemically assayed in order to develop it.

If no matrix effects are present in the sample, the calibration equation would have only part 1 and 3, and would be a simple straight line equation.

The second term modifies the slope of the calibration line, according to the amounts of other elements present in the sample, as determined by their intensities. This correction is needed when the matrix element is close in energy to the analyte, so that it strongly absorbs or excites its radiation (matrix interference). This slope modification is also useful when the matrix element varies over such a large concentration range that it significantly changes the effective matrix absorption of the incident or emitted x-rays. The square term,  $I_i^*I_i$ , would be the correction for selfabsorption.

The fourth term reflects the change in background intensity under the analyte peak. This term is significant if matrix element(s) vary enough to alter the matrix scattering and its power to change the general shape of the background, or more commonly, if the matrix element has a spectral peak that overlaps the analyte peak. The overlapping peak may also be an escape peak. This situation often arises in alloy analysis where strong peaks of iron, chromium or nickel can produce escape peaks (2.9 keV), which are to the low energy side of their fluorescent peaks (caused by argon filling).

### 7.5.9.2 Parameters Used in Regression Modeling

R - COEFFICIENT OF CORRELATION. This calculation tells how well the given calibration equation explains the variation of data. Its value varies between 0 and 1. The closer its value is to 1.000 (i.e., a one-to- one correlation between the calculated

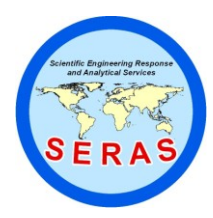

SOP: 1707  $PAGE: 43$  of 53 REV: 0.0 DATE: 12/22/94

# **X-METTM 880 FIELD PORTABLE X-RAY FLUORESCENCE OPERATING PROCEDURES**

element assay values and the corresponding element intensity values), the better the calibration model is. It should have a value greater than .65 to be meaningful. The R value is a function of the number of independents, the number of data points, and usually increases as those numbers increase.

S - STANDARD ERROR OF THE FIT. Also known under the term "Sum of Squares for Error" (SSE), or "Root Mean Square Error" (RMS). This is one standard deviation of the spread of data points around the fitted calibration line. The greater its value (error), the more scattered the data points. If two lines are drawn parallel to the calibration line at plus S and minus S distance from it, the band created around the calibration line will contain about 68% of all the data. The value of S is expressed in the units of the dependent variable being fit (generally concentration units as in the case - mg/kg of soil). During the modeling one should try to minimize this parameter. It should be noted that if the dependent mg/kg assay values are divided by 10 or 100 before being entered into the assay (ASY) table, the S value displayed must be multiplied by the same factor to get mg/kg values.

F - TEST VALUE. This is a statistic which is expressed as the ratio of the sum of squares explained by the given regression model, to the sum of squares not explained by the model (our familiar parameter S). If its value is low, say 5 to 10, then the model is not reliable, and may not be stable if a different data set is used for its calibration. Alternatively, we might say that a low F value indicates the inability of a proposed regression model to predict the correlation between concentrations and intensities of the element being fit. Assuming that an average calibration set has 10 samples, the value of the F statistics should not be smaller than 10 for us to say with 95% confidence that the given model is a valid one. F is a function of the number of data points, the number of independents and S. It usually decreases if the number of variables increases. It is a dimensionless number.

T - TEST VALUE. This statistic is a test of significance for the calculated slope. It is expressed as the ratio of the slope value to the estimate of error of that slope. For example, a T-value equal to 10, means that the error on the estimate of the slope is one tenth (or 10%) of the slope itself, which is significant. For an average case of ten calibration samples the absolute value of T should not be smaller than 2.5 for us to say with 95% confidence that the given slope is statistically valid. Therefore, the rule of thumb would be to eliminate from the model all independents featuring a T value less than  $|2.5|$  ( $\pm 2.5$ ). The T test is a dimensionless number and has the same sign as its slope.

STDEV - STANDARD DEVIATION DUE TO COUNTING STATISTICS. This is the error caused by the random nature of radioactive decay and counting statistics. It is, by definition, equal to the square root of the total number of counts accumulated within a given period of time. Alternatively, standard deviation of intensity I is equal to the square root of intensity I, divided by the square root of the time the intensity was measured for. It is seen that by extending the measurement time by a factor of 4, one can reduce the standard deviation of counting (error) by a factor of 2. This error is the

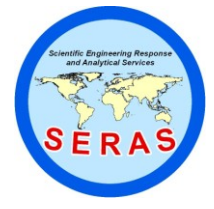

SOP: 1707  $PAGE: 44$  of 53 REV: 0.0 DATE: 12/22/94

# **X-METTM 880 FIELD PORTABLE X-RAY FLUORESCENCE OPERATING PROCEDURES**

only one easily controlled. It should be noted that if the dependent mg/kg assay values are divided by 10 or 100 prior to entry into the assay (ASY) table, the STDEV value displayed must be multiplied by the same factor to get mg/kg values.

7.5.9.3 Iterative Process of Building the Model

#### STEP 1

Always start with the intensity of the element of interest as the first independent variable. Next, depending on the nature of the sample matrix, try the intensity of the analyte ratioed to the intensity of the backscattered (BS) radiation (XX/BS). This usually works for sulfur in oil, chlorine in oil, metals in soil, or any element in a light (or highly scattering) matrix. If the analyte range is relatively wide (such as several percent), try the square term of the analyte intensity (XX\*XX)-(example: Pb in soil in the range of 0 to 10%). For each regression note the values of R, S, and F. The focus should be to MINIMIZE S as this parameter is closely related to the accuracy of the method. It can be shown mathematically that R and F are functions of S.

Therefore, by concentrating on S we usually drive R and F in the desired direction, that is high. Save the regression which yields the smaller S. However, keep in mind that two values of S, for example one of .12 and another of .11, ARE FOR ALL PRACTICAL PURPOSES THE SAME. The difference between the S's should be at least about 20% to be a criterion for selection. IF the S's are similar then select the model with the higher F and/or the higher R.

Examine the table of residuals. Make note of the points which are clearly off. The last column of the table tells how many S's below or above  $(+/-)$  the curve the given point is. About 68% of the data points should have a STRES (last column) value smaller than the absolute 1, 95% smaller than the absolute 2, and 99.9% (for practical reasons all points) smaller than the absolute 3.

Here is a worked example:

Total number of data points is 17 (17 samples). Therefore, about 12 points (.68\*17 = 11.56 or 12 points) should have a STRES (the last column) value between -1.0 and +1.0.

About 16 points (.95 $*$ 17 = 16.15 or 16 points) should have a STRES value between -2.0 and +2.0. This also means that four points may fall between -2.0 and -1.0 and between  $+1.0$  and  $+2.0$ .

At the most, only one data point should have an absolute value between 2.0 and 3.0.

The number of points in each band may vary at least by one from the predicted number due to randomness.

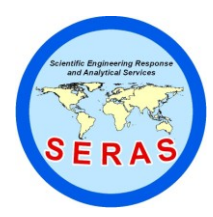

SOP: 1707 PAGE:  $45$  of 53 REV: 0.0 DATE: 12/22/94

## **X-METTM 880 FIELD PORTABLE X-RAY FLUORESCENCE OPERATING PROCEDURES**

If any point is distant by more than  $\pm(3S)$  from the line, it becomes a candidate for deletion. However, the reason for deviation should be established first. Often it is the incorrect entry of the referee assay (ASY command) for this point. Sometimes it just may be a bad measurement which can be easily corrected by remeasuring the sample(s). It may also be a case of the (outlying) sample being incompatible (i.e., different matrix) with the rest of the set. If all available information indicates that none of the above applies, then it is probably best to delete the point from the regression. If deleting the "outlier" results in significant improvement of the model, then usually it is justified.

Often all data points will be within the  $\pm(3S)$  band, but more of them than expected will exhibit large deviations from the line. In most cases this is caused by incompleteness of the model. Examining the composition of those samples which deviate too much may reveal that those particular samples contain significant amounts of some other element(s) which was not yet accounted for in the model. This situation provides a hint as to which independent to include in the next round of the modeling process. Examine the table of residuals and the plot of the data. Is any point, or group of points, indicating curvature of the calibration line which could be corrected by including in the model a square term  $(XX<sub>Y</sub>XX)<sub>2</sub>$ ?

### STEP 2

Now is the time to add to our first independent term the next one. It may already be obvious what to do from the examination of the table of residuals as mentioned above in STEP 1. However, there are some guidelines to keep in mind. The matrix element with the highest concentration should be examined, by including its intensity in the model as the next variable. If that element happens to be close in energy to the analyte peak, then the non-linear term in the form of the product of the analyte and interfering element intensities  $(XX^*YY)$  may prove to be helpful. Check the S, R, and F values again. If the S does not improve, the independent should be rejected and another one tried. To assess progress in reducing the S parameter, it is convenient to use the ratios of S's and F's from the two models. If one model is better than the other one then:

 $F_{\text{better}}/F_{\text{worse}} > (S_{\text{worse}}/S_{\text{better}})^2$ ,

where "better" refers to the smaller S value.

Examine the table of residuals and the plot of the data. Examine the t test values of the slopes. Reject independent(s) which show  $T$  smaller than  $+/-2.5$ .

Exit the modeling and enter the STD command. The X-MET 880 should still have in its buffer memory the spectrum of the last measured calibration sample. Therefore, it should output on the display the values of the standard deviations due to the counting statistics for all of the already modeled elements. Check and make a note of those STD's. THEY CANNOT BE LARGER THAN THE S ERROR(S) OBTAINED DURING MODELING. If they are larger, then the model is over-corrected and

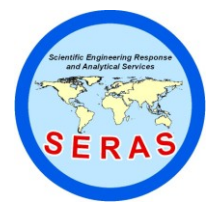

SOP: 1707 PAGE: 46 of 53 REV: 0.0 DATE: 12/22/94

# **X-METTM 880 FIELD PORTABLE X-RAY FLUORESCENCE OPERATING PROCEDURES**

should be changed by rejecting the variable (independent) with the lowest t value. The S error, by definition, includes the standard deviation, and cannot (be smaller than any of its components.

Continue the iterative process of modeling by repeating STEP 2 until no further improvement seems feasible.

7.5.9.4 Concluding Remarks

Examination of the table of residuals during the iterative process is very important. During the examination of the table of residuals, keep the following in mind:

- 1. The results displayed in the table are in the same concentration as the values entered into the assay (ASY) table (i.e., values entered in the assay table were mg/kg/10. Therefore, the values in the table of residuals must be multiplied by 10 to get mg/kg.
- 2. A calibration based on several low concentration SSCS and one or two high concentration SSCS will report a very low S value. This low S value may be meaningless with respect to the analytical accuracy of samples with concentrations between the low and high SSCS. The possibility of large analytical errors for samples in this concentration range should be brought to the attention of the task leader or project manager prior to mobilization if SSCS cannot be obtained for this concentration range.
- 3. Development of a model with SSCS concentrations greater than one or two percent will generally result in increased analytical error in the region of the detection limit and the site action level (500 to 2000 mg/kg). Development of a low (DL to 1 or 2 percent concentration) and a high (one to ten percent concentration) concentration models usually solves this problem. The recalculation function (see "RECALC" Key Section) can be used to recalculate concentrations from spectra generated in the other model.
- 4. Pay particular attention to the SSCS with assay values in the critical analytical region. The critical analytical region is located between the DL and four or five times the site action level. The goal of the operator should be to bring the estimated values off the SSCS in the region as close to their assay values as possible. Ideally, half of these SSCS should have estimated values higher then their assay values and half should have estimated values lower then their assay values. Select the model with the majority of the SSCS estimated values above their assay values if an even distribution is impossible. The goal is to provide the most accurate analysis in the critical analytical region because this is where managers are going to make removal/remedial/health and safety/sampling decisions. Additionally, highbiased or false positive data is typically preferred over low-biased or false negative data.

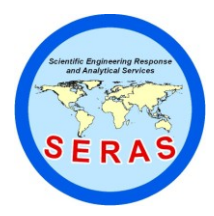

SOP: 1707  $PAGE: 47$  of 53 REV: 0.0 DATE: 12/22/94

## **X-METTM 880 FIELD PORTABLE X-RAY FLUORESCENCE OPERATING PROCEDURES**

A higher S value and an independent with a|T| value <2.5 can be tolerated if the model provides improved accuracy in the critical analytical region. Additionally, SSCS in the critical analytical region should be deleted only if there is a large number of SSCS in the region and the dilution of the point provides significant improvement (greater than 20 percent) in the estimated values of the SSCS in the region.

Select as the final model the one with the best (smallest) S and the best (most accurate) estimated values for SSCS in the critical analytical region. If two models have a very similar S, select the one with greater value of F. If by including in the model one more independent(s), only a small improvement of S is obtained, consider keeping the model with the larger S but with smaller STD value. In most cases, the smaller the number of independents in the model, the better (smaller error) the STD value.

Use common sense. Remember that simpler is better. It is always easier to correct or knowingly change the model which has the smaller number of parameters. Do not over-correct. If the number of calibration samples is too small, it is just not possible to develop a good model. The rule of thumb is that if you fit the equation with k independents, the number of samples in the model should be at least twice as much, that is  $N>=2$ ·K. If the calibration set has only 6 samples and you fit the calibration equation with 5 terms (independents), then you will get a "perfect fit" with  $R=1.000$ ,  $S=0.000$  and F=\*\*\*\*. However, this "forced fit" will yield a calibration equation which will not work in practice, as it is not mathematically representing the real-life scenario. This is a case of over-defining the model on the grounds of statistical analysis.

As a rule, do not bother to include as independents those intensities whose element concentrations in samples are very small compared to the concentration range of the analyte.

There are some exceptions from the rules we tried to spell out above. One of the most significant exceptions is the calibration for an element which is very strongly affected by the presence of all matrix elements. A classical example is the analysis of phosphorus in phosphate rock. Phosphorus x-rays are absorbed by calcium, silica, potassium, sulfur, all of which may be present in the sample in quantities that call for each to be included in the calibration. Usually, for that calibration the t values of all of the slopes are quite marginal. However, none of the variables can be rejected without significant degradation of the model parameters.

When testing the final model for accuracy, keep in mind when comparing the measured values to the given ones (X-MET 880 computed), that if the difference seems too large, perhaps the measured sample was also off during

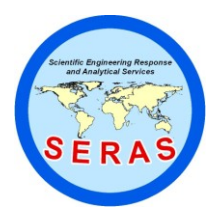

SOP: 1707  $PAGE: 48$  of 53 REV: 0.0 DATE: 12/22/94

## **X-METTM 880 FIELD PORTABLE X-RAY FLUORESCENCE OPERATING PROCEDURES**

the calibration and modeling. THEREFORE, COMPARE THE MEASURED RESULT WITH THE VALUE OBTAINED DURING MODELING (in the table of residuals) RATHER THAN WITH THE GIVEN ONE. If the difference between the S value and the STD value (for the same measurement time) is significant, then the S error should be used as the criterion for judging any discrepancies between the measured and the given values. This applies if S is about twice the corresponding STD.

7.5.10 Verifying the Accuracy of the Regression Model

The Regression Model should be verified whenever possible, prior to sample analysis, to ensure that everything was done properly. Ideally, all SSCS used (not deleted) in the model should be measured by the model to verify its accuracy. As a minimum, one low, mid and high SSCS should be used to verify the model as described in Section 7.2. Read Section 9.0 on recommended Quality Assurance and Control methods.

7.5.11 Documenting the Regression Model

After the regression model has been completed for all the dependents the results should be captured to a peripheral device such as a printer or a PC floppy disk using ProComm+, or other communication software (see Section 5.3).

### 8.0 CALCULATIONS

The X-MET 880 is a direct readout instrument. The element concentrations displayed in the readout are identical to the assay value concentration entered during instrument calibration (see Section 7.5.7).

### 9.0 QUALITY ASSURANCE/QUALITY CONTROL

### 9.1 Precision

The precision of the method is monitored by reading the low SSCS selected as described in Section 7.2 at the start and end of sample analysis and after approximately every tenth sample. The low concentration sample is analyzed by the instrument for the normal field analysis time, and the results are recorded in a log book. The standard deviation for each dependent element is calculated (using the N-1 formula).

9.1.1 Preliminary Detection Limit (DL) and Quantitation Limit (QL)

A preliminary DL and QL is needed to give the operator an indication of the instruments capability out in the field. A low SSCS sample is selected as described in Section 7.2. Models with multiple dependent elements may require the use of more than one standard to obtain low concentration values for each element.

The sample is measured ten times without moving it, using the anticipated field analysis measuring time. The standard deviation of the mean for each dependent element is calculated (using the N-1 formula).

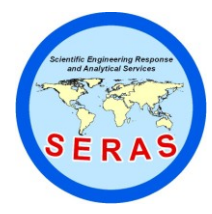

SOP: 1707  $PAGE: 49$  of 53 REV: 0.0 DATE: 12/22/94

# **X-METTM 880 FIELD PORTABLE X-RAY FLUORESCENCE OPERATING PROCEDURES**

If the standard deviation has a fractional component, round up to the next whole number prior to calculating the DL and QL.

The definition of the DL is three times the calculated standard deviation value.

The definition of the QL is 10 times the calculated standard deviation value.

9.1.2 Field Detection Limit (FDL) and Field Limit of Quantitation (FLOQ)

The precision of the method is monitored in the field by reading the low SSCS selected as described in Section 7.2 at the start and end of sample analysis and after approximately every tenth sample. The low concentration sample is analyzed by the instrument for the normal field analysis time, and the results are recorded in a log book. The standard deviation for each dependent element is calculated (using the N-1 formula) using the measurements from the entire sampling period.

If the standard deviation has fractional component, round up to the next whole number prior to calculating the FDL and FLOQ.

The definition of the FDL is three times the calculated standard deviation value.

The definition of the FLOQ is 10 times the calculated standard deviation value.

### 9.2 Reporting Results

All raw XRF data should be reported including the individual results of multiple analyses of samples and sampling points. The average and standard deviation (using the N-1 formula) of each multiple analysis should also be reported.

A "reported" value for each analysis or average of multiple analyses should be messaged in the following manner.

- 1. First round the value to the same degree of significance contained in the SSCS sample assay values (usually 2).
- 2. All values less than or equal to the FDL are reported not detected (ND).
- 3. All values greater than the FDL and less than or equal to the FLOQ are flagged (usually with a "J" next to the reported value) and noted as such.
- 4. All values above the FLOQ and within the linear calibration range are reported as is.
- 5. All values above the linear calibration range (greater than the highest SSCS used in the model) are flagged (usually with a "\*" next to the reported value) and noted as such.

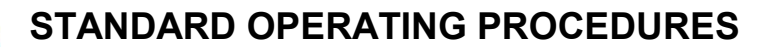

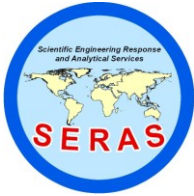

SOP: 1707  $PAGE: 50$  of 53 REV: 0.0 DATE: 12/22/94

## **X-METTM 880 FIELD PORTABLE X-RAY FLUORESCENCE OPERATING PROCEDURES**

### 9.3 Accuracy

The accuracy of the method is monitored and verified by sending an XRF analyzed sample or sample cup out for AA or ICP analysis at an independent laboratory.

Although AA and ICP are generally recognized as having good accuracy and precision over the concentration range typical of metals contamination in soil, it is most important to recognize the possibility of real differences in the composition of samples sent in for comparative analysis, due to heterogeneity of the soil. It is recommended that the prepared sample cups be sent in for analysis if the samples were prepared in this manner.

Another very important source of potential difference between XRF and AA or ICP results is incomplete digestion of the leaching technique. Since XRF is a total elemental technique, any comparison with referee results must account for the possibility of variable extraction depending upon the extraction method used and its ability to dissolve the mineral form in question.

#### 9.3.1 Additional QA/QC

Additional QA/QC plans may call for monitoring for potential instrumental drift by measuring a mid-range calibration sample at regular intervals (such as every 20th sample) in order to validate the previous measurements. The use of such measures insures that the instrument is continuing to provide the same level of accuracy throughout the entire series of samples at a given site. Should, for example a cold front blow through during a series of measurements, it is required that the X-MET 880 be allowed a gain control period of five minutes to compensate for temperature effects on the detector gain. The need for such a gain control cycle would become apparent based on any inaccuracies noted during the QA/QC sample tests.

#### 9.3.2 Matrix Considerations

Other types of QA/QC verification should include verification that the instrument calibration is appropriate for the specific site to be assessed. This should include verification of the potentially multiple soil matrix types that may exist at a site. Matrix variations that affect the XRF include large variations in calcium content, such as may be encountered when going from siliceous to calcareous soils, as well as variations in iron content.

#### 10.0 DATA VALIDATION

10.1 Active Calibration Model Documentation Method

Immediately following a calibration, the Calibration Intensities Table and the Assay Table are both active; all model information can be captured at this point. Once a new model is started these tables are overwritten and can no longer be documented. In this case, go directly to the Alternate Documentation Method described in Section 10.2.

If using a PC, first set the program to capture to disk. Enter the LIM command. Entering P "CONT/YES" will output the channel limits in table form to the peripheral device for capture.

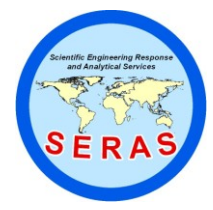

SOP: 1707  $PAGE: 51$  of 53 REV: 0.0 DATE: 12/22/94

# **X-METTM 880 FIELD PORTABLE X-RAY FLUORESCENCE OPERATING PROCEDURES**

Enter the "CIN" command next. Entering P "CONT/YES" will output the calibration intensities from the sample calibration in table form to the peripheral device for capture.

Enter the "ASY" command next. Entering P "CONT/YES" after the first sample will output the assay values entered, in table form, to the peripheral device for capture.

Enter the "MOD" command next. For each regression modeled:

- 1. Scroll down through all independents used with "CONT/YES" and then exit with the "END/NO" command.
- 2. Press "CONT/YES" to enter the Residuals Table.
- 3. Re-delete the points deleted and print out the residual table by entering P "CONT/YES". Next enter D "CONT/YES" to capture the calibration plot.
- 4. Press "END/NO" to exit the Residuals Table, and "END/NO" again to pass the "Delete Points:" query and step to the COEFFICIENTS AND T VALUES.
- 5. Enter "CONT/YES" to enter the Coefficients and T values table and then P "CONT/YES" to capture the table.
- 6. Enter "END/NO" to exit the coefficients and T values table and display the question CHANGE INDEPENDENTS?.
- 7. Enter "END/NO" to go to the next DEPENDENT and repeat steps a g.

After capturing the above calibration information, print a copy (if captured to floppy disk) and make a photocopy (if captured directly to a thermal printer, the thermal paper will fade after a few months) and staple the copy into the XRF log book for future reference. On the next page, staple or tape a copy of the Assay Table results for future reference. Additionally, hand write in the margin of the Assay Table, the ID name or number of the calibration samples corresponding to the X-MET 880 order, which is the order in which the calibration samples were measured using the CAL command (next to the sample sequence # on the Assay Table form).

10.2 Alternate Calibration Model Documentation Method

If using a PC, first set the program to capture to disk. For models that no longer contain an active Calibration Intensities Table or Assay Table, the balance of the model calibration data can be captured with one command. The Enter Maintenance Program command, EMP, followed by "CONT/YES" and then the Parameters command, PRM, followed by "CONT/YES", will result in the X-MET 880 display:

MODEL XX?

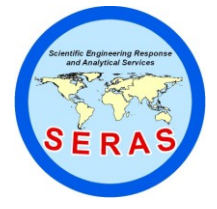

SOP: 1707  $PAGE: 52$  of 53 REV: 0.0 DATE: 12/22/94

# **X-METTM 880 FIELD PORTABLE X-RAY FLUORESCENCE OPERATING PROCEDURES**

Enter the model number to be documented and press "CONT/YES". The X-MET 880 will display:

### GENERAL PARAMETERS?

Enter P "CONT/YES" and all required data for the model will be output to the data capture device. After capturing the above calibration information, print a copy (if captured to floppy disk), make a photocopy (if captured directly to a thermal printer, the thermal paper will fade after a few months) and staple the copy into the XRF log book for future reference.

10.3 Confirmation Samples

Confirmation samples are recommended at a minimum rate of 10%. Confirmation samples are required if QA2 data objectives have been established for site activities. Ideally, the sample cup that was analyzed by XRF should be the same sample that is sent for AA/ICP analysis. When confirming an in-situ analysis, collect a sample from a six-inch by six-inch area for both an XRF measurement and confirmation analysis.

The XRF and metals results are analyzed with a regression analysis using either  $SAS^{TM}$  or Statgraphics<sup>TM</sup> software with the intercept forced through zero. The correlation factor between XRF and AA/ICP data should be 0.7 or greater.

10.4 Recording Results

NOTE: Alternatively electronic data capture may be used. See Section 5.0.

Record all results and monitoring activities in a laboratory or field notebook.

### 11.0 HEALTH AND SAFETY

When working with potentially hazardous materials, follow USEPA, OSHA, corporate and/or any other applicable health and safety practices.

### 12.0 REFERENCES

- 1. Outokumpu X-MET 880 Portable XRF Analyzer Operating Instructions, Revision A, October, 1989.
- 2. Outokumpu Notes and General Information on the Regulatory Requirements for owners of the Outokumpu X-MET 880.
- 3. Outokumpu Supplemental Documentation on the factory calibration of X-MET 880 (if calibrated at Outokumpu prior to delivery), including Table of Check samples and Normalizing Samples for Assay Models.
- 4. "X-ray Fluorescence Analysis of Environmental Samples", Dzubay, T., Ed, Ann Arbor Science, 1977, p. 310.

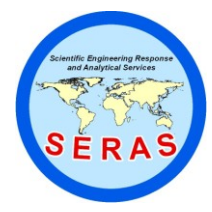

SOP: 1707 PAGE: 53 of 53 REV: 0.0 DATE: 12/22/94

# **X-METTM 880 FIELD PORTABLE X-RAY FLUORESCENCE OPERATING PROCEDURES**

- 5. "Advancements in Portable XRF Technologies for On-Site Hazardous Waste Screening", Pasmore, J., Piorek S., and McLaughlin, J.
- 6. "Portable X-ray Fluorescence as a Screening Tool for Analysis of Heavy Metals in Soils and Mine Wastes", Chappell, R., Davis, A., Olsen, R. Proceedings Conference Management of Uncontrolled Hazardous Waste Sites, Washington, D.C., 1986, p 115.
- 7. "A New Calibration Technique for X-ray Analyzers Used in Hazardous Waste Screening, Piorek, S., Rhodes, J., Proceedings 5th National RCRA/Superfund Conference, April 1988, Las Vegas, NV.
- 8. "Data Quality Objectives for Remedial Response Activities", EPA\540\G-87\004, March 1987.
- 9. "Portable X-ray Survey Meters for In-Situ Trace Element Monitoring of Air Particulates", Rhodes, J., Stout, J., Schlinder, J., and Piorek, S., American Society for Testing and Materials, Special Technical Publication 786, 1982, pp. 70 - 82.
- 10. "In-Situ Analysis of Waste Water Using Portable Pre-concentration Techniques and a Portable XRF Analyzer", Piorek, S., Rhodes, J., Presented at the Electron Microscopy and X-ray Applications to Environmental and Occupational Health Analysis Symposium, Penn. State Univ., Oct. 14 - 17, 1980.
- 11. "Hazardous Waste Screening Using a Portable X-ray Analyzer", Piorek, S., Rhodes, J., Presented at the Symposium on Waste Minimization and Environmental Programs within D.O.D., American Defense Preparedness Assoc., Long Beach, CA., April 1987.
- 12. "Field-Portable X-Ray Fluorescence", U.S. EPA/ERT Quality Assurance Technical Information Bulletin, Vol. 1, No. 4, May 1991.